# HP OpenView AssetCenter

Versión de software: 5.00

# Notas de la versión

Número de referencia fabricación: T4111-94002 Fecha de publicación de la documentación: November, 2006 Fecha de publicación del software: November, 2006 Número de compilación: 461

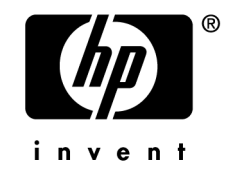

## Avisos jurídicos

#### *Garantías*

Las únicas garantías que se aplican a los productos y servicios HP figuran en las declaraciones de garantías formales que acompañan a dichos productos y servicios.

Lo que no figure en esta documentación no podrá ser interpretado como constituyente de una garantía suplementaria.

HP no es responsable de los errores u omisiones técnicos o editoriales que podrían figurar en esta documentación.

La información contenida en esta documentación está sujeta a modificaciones sin previo aviso.

#### *Mención relativa a la restricción de derechos*

Este software es confidencial.

Debe disponer de una licencia HP válida para poseer, utilizar o copiar este software.

Conforme a los artículos FAR 12.211 y 12.212, el software comercial, la documentación de software y los datos técnicos de los artículos comerciales están autorizados por el gobierno federal de Estados Unidos de América según los términos del contrato de licencia comercial estándar.

#### *Copyrights*

© Copyright 1994-2006 Hewlett-Packard Development Company, L.P.

#### *Marcas*

- Adobe®, Adobe Photoshop® and Acrobat® are trademarks of Adobe Systems Incorporated.
- Corel® and Corel logo® are trademarks or registered trademarks of Corel Corporation or Corel Corporation Limited.
- Java<sup>™</sup> is a US trademark of Sun Microsystems, Inc.
- <sup>n</sup> Linux is a U.S. registered trademark of Linus Torvalds
- Microsoft®, Windows®, Windows NT® and Windows® XP are U.S. registered trademarks of Microsoft Corporation.
- Oracle<sup>®</sup> is a registered US trademark of Oracle Corporation, Redwood City, California.
- UNIX<sup>®</sup> is a registered trademark of The Open Group.

# Índice general

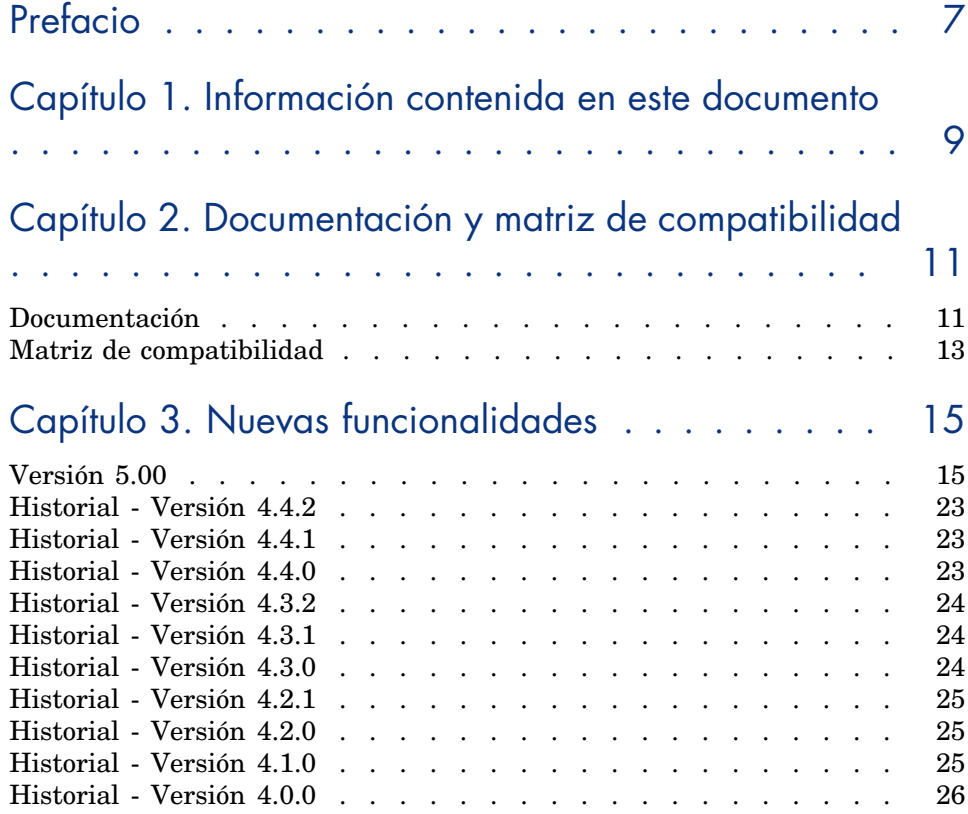

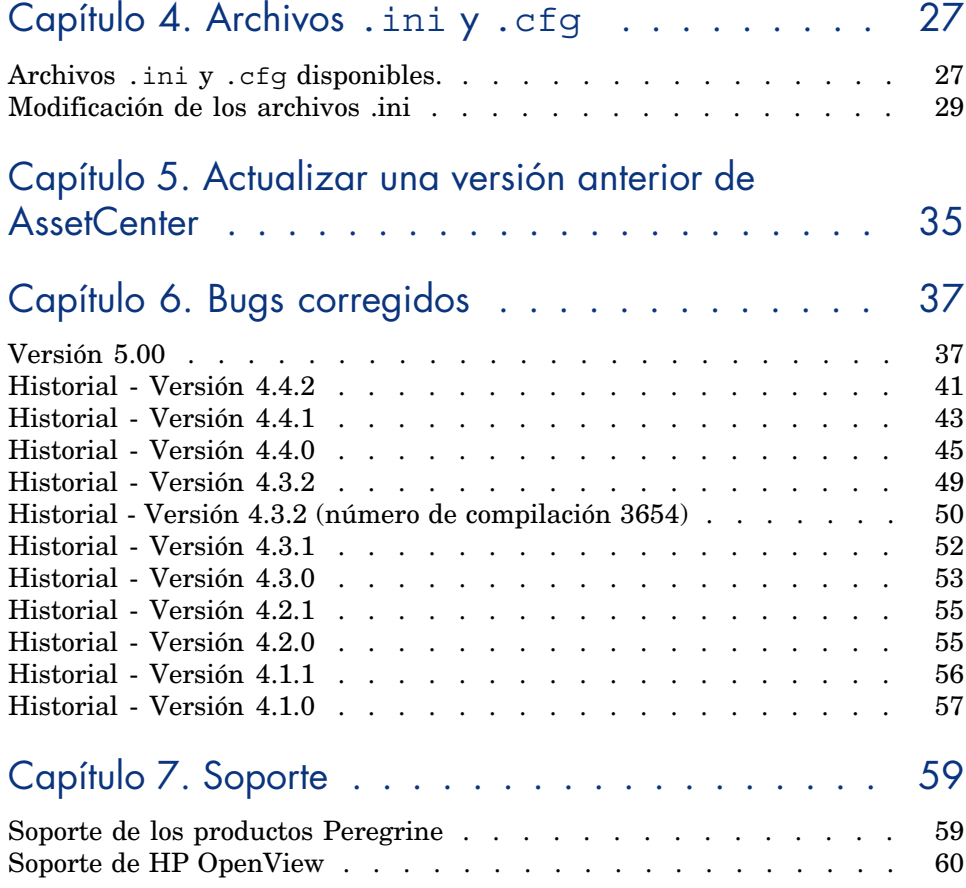

# Lista de cuadros

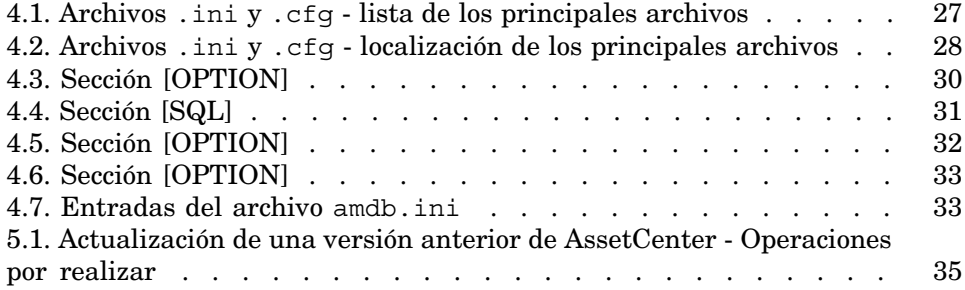

*6 | AssetCenter 5.00 - Notas de la versión*

# Prefacio

AssetCenter 5.00 introduce varias mejoras importantes y nuevas funcionalidades.

La información de último minuto, que no se ha podido incluir en este documento ni en los manuales de AssetCenter, se encuentra en el archivo *Readme.txt*, situado en la carpeta de instalación de AssetCenter.

*8 | AssetCenter 5.00 - Notas de la versión*

# 1 Información contenida en este documento

Estas notas sobre la versión contienen:

- <sup>n</sup> Algunas notas sobre la documentación suministrada con el software y sobre la matriz de compatibilidad de AssetCenter.
- <sup>n</sup> Una lista no exhaustiva de funcionalidades adicionales en la versión 4.0.0 y la versión 5.00,
- <sup>n</sup> Una descripción detallada de los archivos de configuración de AssetCenter,
- n Una lista no exhaustiva de bugs corregidos entre la versión  $4.0.0$  y la versión 5.00,
- <sup>n</sup> Indicaciones para actualizar una versión antigua de AssetCenter,
- <sup>n</sup> Información sobre cómo contactar con HP para más información.

*10 | AssetCenter 5.00 - Notas de la versión*

# 2 Documentación y matriz de compatibilidad

## **Documentación**

AssetCenter 5.00 se suministra con la documentación siguiente:

- <sup>n</sup> Guía de evaluación del software
- <sup>n</sup> Conceptos e implementación
- <sup>n</sup> Instalación y actualización
- Migración
- Ergonomía
- <sup>n</sup> Tablas transversales
- <sup>n</sup> Parque
- <sup>n</sup> Activos de software
- **Contratos**
- **Compras**
- Finanzas
- Cableado
- $C$ onciliación
- <sup>n</sup> Integración con las herramientas de distribución de software
- Utilización avanzada
- <sup>n</sup> Personalización
- Administración
- <sup>n</sup> Opciones de accesibilidad
- Diferencias entre las versiones  $3.x$  y  $4.x$
- <sup>n</sup> Referencia de programación
- <sup>n</sup> Optimización
- <sup>n</sup> [Mecanismos automáticos](http://www.adobe.fr/products/acrobat/readstep2.html)
- $\blacksquare$  Solution Asset Tracking
- <sup>n</sup> Solution Expense Control
- <sup>n</sup> Estructura de la base (sólo formato CHM)
- <sup>n</sup> Modelos físicos de datos

Estos documentos están disponibles en los siguientes formatos:

- <sup>n</sup> Una ayuda en línea compilada en formato chm, a la que se puede acceder directamente desde la aplicación.
- <sup>n</sup> Una versión en formato Adobe Acrobat. Para visualizar estos archivos en las mejores condiciones posibles, le invitamos a descargar el software Acrobat Reader disponible gratuitamente en la siguiente dirección: http://www.adobe.fr/products/acrobat/readstep2.html

## NOTA:

Los manuales al completo en formato Adobe Acrobat están disponibles en el directorio docs, situado en la raíz del CD de instalación de AssetCenter.

AssetCenter también propone:

- <sup>n</sup> Una ayuda en línea sobre los archivos de comandos y funciones, cuyo contenido es similar al del manual titulado *Referencia de programación*. Esta ayuda está disponible únicamente en las ventanas de construcción de archivos de comandos. Puede acceder allí pulsando la tecla *F1*.
- <sup>n</sup> Una ayuda en lí[nea sobre la estructura de la base de datos. No se pued](www.hp.com/managementsoftware/peregrine_support)e acceder directamente a esta ayuda desde AssetCenter. Para consultarla, abra el archivo dbstruct.chm situado en el directorio doc\chm del directorio de instalación de AssetCenter.
- <sup>n</sup> Una ayuda contextual sobre los campos y vínculos de la base de datos. Sitúese en un campo o un vínculo. Ahora puede:
	- <sup>n</sup> Pulsar simultáneamente las teclas *Shift* y *F1*,
	- <sup>n</sup> Pulsar el botón derecho del ratón y elegir la entrada **Ayuda sobre este campo** del menú contextual.

El conjunto de las documentaciones para AssetCenter 5.00 también está disponible y se puede descargar en la página de soporte técnico de HP, en la siguiente dirección: www.hp.com/managementsoftware/peregrine\_support.

Para acceder a este sitio, deberá tener un login y una contraseña válidos.

También puede solicitar una versión impresa a su contacto habitual de HP.

## Matriz de compatibilidad

Un registro de compatibilidad, que indica los componentes de hardware y de software requeridos para utilizar AssetCenter 5.00, está disponible también en el sitio de soporte técnico: www.hp.com/managementsoftware/peregrine\_support

Para acceder a este sitio, deberá tener también un login y una contraseña válidos.

*14 | AssetCenter 5.00 - Notas de la versión*

# 3 Nuevas funcionalidades

<span id="page-14-0"></span>Este capítulo agrupa las principales funcionalidades añadidas a AssetCenter 5.0.

Para obtener una información detallada sobre las nuevas funcionalidades, consulte los manuales incluidos con AssetCenter.

## Versión 5.00

#### Cliente Web: cliente totalmente renovado

AssetCenter se suministra con un cliente Web totalmente renovado y basado en una arquitectura multicapas (4 capas).

El cliente Web accede a los datos, procesos y esquemas de flujo de trabajo de AssetCenter a través del nuevo servicio Web de AssetCenter

El nuevo cliente Web reemplaza el anterior cliente Web basado en la tecnología OAA.

El anterior cliente Web continúa funcionando con AssetCenter 5.0.

 Manual *Instalación y actualización*, capítulo *Instalación, configuración y desinstalación de AssetCenter Web*.

Manual *Ergonomía*.

#### Servicio Web: nuevo componente

El servicio Web de AssetCenter permite que cualquier aplicación de terceros que pueda interactuar con los servicios Web acceda al conjunto de los datos, procesos y esquemas de flujo de trabajo de AssetCenter mediante una interfaz sencilla y estándar.

El servicio Web de AssetCenter se basa en los estándares J2EE; se puede acceder a él mediante los estándares de descripción WSDL y de comunicación SOAP.

El servicio Web de AssetCenter expone las API de AssetCenter en forma mult[icapa.](www.hp.com/managementsoftware/peregrine_support)

#### Integración con las herramientas de distribución de software: nueva funcionalidad

AssetCenter permite definir las tareas de desarrollo de software (planificadas o inmediatas) en estos ordenadores de destino a partir de las informaciones de referencia que existen en la base AssetCenter (datos demográficos, de inventario, financieras o contractuales).

Estas tareas las ejecutará un software de distribución de software y de gestión de correcciones de software intercambiables con AssetCenter.

Para conocer la lista de software, consulte el registro de compatibilidad en el sitio www.hp.com/managementsoftware/peregrine\_support.

Es posible que se pueda utilizar el resto de software de distribución de software y de gestión de correcciones de software a condición de personalizar la base AssetCenter y los escenarios Connect-It.

Manual *Integración con las herramientas de distribución de software*

#### Módulo *Activos de software*: mejoras

Se ha mejorado la gestión de los activos de software para permitir al usuario controlar, de manera exhaustiva y guiada, la conformidad de las instalaciones con relación a las licencias.

El asistente de creación es mucho más sencillo de utilizar y más potente. Permite, en particular, asegurar que todas las instalaciones y liencias se han contado.

Nuevos asistentes permiten modificar fácilmente los contadores.

Una vista sintética permite controlar la conformidad.

Un esquema de flujo de trabajo supervisa las inclusiones de instalaciones y licencias para asegurarse de que se asociarán correctamente a un contador.

A continuación se muestran con detalle estas inclusiones y mejoras:

<sup>n</sup> Asistente mostrado por el menú **Gestión del parque/ Informática/ Licencias/ Gestionar software** del navegador:

- <sup>n</sup> Se ha restructurado la parte del asistente que gestiona la creación de los contadores.
- <sup>n</sup> Lo que propone este asistente tiene en cuenta los derechos funcionales del usuario que activa el asistente.
- <sup>n</sup> Contadores de software:
	- <sup>n</sup> A partir de ahora es posible gestionar las asignaciones y los derechos en un mismo contador.
	- <sup>n</sup> La creación de los contadores se ha simplificado y es más automatizada y más sólida:
		- <sup>u</sup> El asistente *Crear un contador de gestión de licencias de software...* (sysSamCreateSoftwareCounter) permite crear todo tipo de contadores de software en el marco de un control global de la conformidad de las instalaciones con las licencias.

Este asistente se asegura sobre todo de que las licencias e instalaciones figuran en un único contador generado de esta forma, para que los derechos/asignaciones y las instalaciones/usos no se cuenten más que una vez.

Al utilizar este asistente de esta manera tan inteligente, es igualmente fácil comprobar que todos los modelos de licencia y de instalación de un tipo determinado se han asociado correctamente a un contador.

Los contadores administrados de esta forma se marcan por los nuevos campos:

- <sup>n</sup> **Formar parte de la gestión global de conformidad** (bAutomated)
- <sup>n</sup> **No tomar en cuenta en los informes de conformidad** (bInternal)
- **Editar el contador con los asistentes** (bAutomated)

Es posible crear contadores más avanzados o que no respeten la exclusividad de la presencia de licencias e instalaciones sin este asistente.

<sup>n</sup> La actualización se ha simplificado.

Varios asistentes permiten modificar un contador existente:

- <sup>n</sup> *Definir o volver a definir la zona de aplicación del contador...* (sysSamAddScope2Counter)
- <sup>n</sup> *Modificar la lista de los modelos de instalación que deben incluirse...* (sysSamAddInst2Counter)
- *Modificar la lista de modelos de licencia por incluir...* (sysSamAddLic2Counter)

Los asistentes de modificación de contadores sólo permiten añadir los modelos de licencia y de instalación que no se asocian a ningún contador. Además, los modelos de licencia y de instalación sólo pueden asociarse a un único contador cada vez.

<sup>n</sup> Ha aumentado el número de modelos de contador para cubrir la mayor parte de los casos de figuras encontradas.

Estos modelos en particular hacen variar la forma de agrupar los cómputos (por ubicación, por departamento, etc.).

<sup>n</sup> Se ha añadido una vista sintética (vínculo **Gestión del parque/ Resultados de los contadores de software** del navegador).

Esta vista muestra una línea por contador.

Para cada contador, esta vista muestra en una única línea el cómputo de derechos, atribuciones, instalaciones/usos e instalaciones no utilizados.

<sup>n</sup> Se ha añadido un esquema de flujo de trabajo: *Gestionar las licencias e instalaciones para los contadores automatizados* (sysSamWFAutoCounter).

Este esquema crea una tarea de actualización de los contadores cuando se ha creado un nuevo modelo de licencia o de instalación.

Manual *Activos de software*.

#### Conjunto de pantallas: generalización a todas las tablas

Se pueden crear varias versiones de una pantalla que muestra el detalle de los registros de una tabla determinada.

También se crea un *conjunto de pantallas* para cada tabla.

Esto responde a las necesidades de los usuarios que se sienten agobiados por la complejidad y sobrecarga de las pantallas completas.

De forma predeterminada, AssetCenter se suministra con una pantalla completa y una pantalla simplificada para la mayor parte de las tablas de la base.

 Manual *Personalización*, capítulo *Personalizar la base de datos*, sección *Conjuntos de pantallas*.

#### Códigos de clasificación UNSPC: mejoras

Los códigos de clasificación UNSPSC se incluyen con AssetCenter y se pueden importar en la base de datos.

Estos códigos de clasificación son útiles para normalizar la descripción de los artículos de parque y para realizar un vínculo con los catálogos externos utilizados para administrar las compras.

Los modelos se han creado para cada uno de los códigos de clasificación UNSPSC de los dos primeros niveles de la arborescencia de los códigos de clasificación UNSPSC.

Se han creado modelos para un número más importante de subniveles del código de clasificación *Componentes, mobiliario y equipos informáticos y de comunicación*.

Un asistente facilita la creación de modelos a partir de códigos de clasificación.

#### Proyectos: mejoras

Los gastos generados en el marco de un proyecto a partir de ahora pueden asociarse al proyecto y visualizarse en su pantalla de detalle.

Los gastos creados a partir de una intervención se asocian automáticamente al proyecto.

Los gastos creados a partir de los activos se pueden asociar al proyecto gracias a la refacturación.

#### Servicios empresariales: nueva funcionalidad

AssetCenter permitía definir:

- n las relaciones entre los elementos de configuración (artículo de parque, personas, departamentos y ubicaciones)
- <sup>n</sup> las relaciones entre estos elementos de configuración y los elementos contractuales o financieros, o con reglas internas
- n las relaciones de composición (principal-secundario)
- $\blacksquare$  las relaciones físicas (puerto, conexión)

Los servicios empresariales permiten ahora definir las relaciones de todo tipo que existen entre un artículo de parque que suministra un servicio y un artículo de parque cliente de ese servicio: tabla **Relaciones cliente-recurso** (amClientResource).

Es posible definir el tipo de relación que existe entre el servicio y el cliente (*forma parte de*, *está conectado a*, por ejemplo): tabla **Tipos de conexión** (amCRType).

El tipo de relación permite igualmente definir el impacto del fallo de un servicio y ayudar a seleccionar las soluciones alternativas más fiables.

En el detalle de los artículos de parque, nuevas pestañas permiten visualizar los artículos de parque del cliente, los artículos de parque del servicio, los tipos de relación y los servicios empresariales.

Se puede acceder a estas tablas a través de los vínculos de la rama **Gestión del parque/ Parque extendido/ Servicios empresariales** del navegador.

#### Artículos de parque: mejoras

Es posible definir varios usuarios para un artículo de parque (vínculo **Usuarios** (Users), que es de tipo n).

Este vínculo es meramente informativo: de forma predeterminada, ningún proceso hace referencia a él.

Este vínculo no sustituye al vínculo **Usuario** (User) que es de tipo 1 y que ya existía.

El vínculo **Usuario** continúa desempeñando un papel clave, porque algunos procesos se basan en este vínculo.

Ejemplos:

- <sup>n</sup> De forma predeterminada, el solicitante de una intervención sobre un activo es el usuario de dicho activo
- <sup>n</sup> Un gasto que se refiere a un activo se asocia al usuario del activo
- <sup>n</sup> Cuando cambia el usuario de un activo, se actualiza automáticamente el de los subactivos.

#### Intervenciones: mejoras

Se pueden definir varios artículos de parque para una intervención (vínculo **Artículos de parque** (Items), que es de tipo n).

Este vínculo es meramente informativo: de forma predeterminada, ningún proceso hace referencia a él.

El vínculo **Activo** (Asset) continúa desempeñando un papel clave, porque algunos procesos se basan en este vínculo.

Ejemplo: las líneas de gastos creadas a partir de la intervención se asocian al activo.

### Peticiones de servicio (aumento de la memoria de un ordenador, por ejemplo): mejoras

Las peticiones de servicio se pueden generar más fácilmente mediante el vínculo **Modelo** (Model) que se ha añadido a las peticiones estándar.

Este modelo puede corresponder al tipo de servicio.

De esta forma es posible reagrupar las peticiones estándar por tipo de servicio. Las peticiones estándar vinculadas a un mismo modelo constituyen un catálogo de servicios.

El nuevo campo **Precio** (Price) del detalle de la petición estándar permite especificar el precio de facturación interna del servicio. Esto permite sobre todo publicar un catálogo de servicios internos con los precios.

La vista *Catálogo de servicios* (Service\_Catalog) se ha añadido para gestionar dichos catálogos.

Esta vista se muestra seleccionando el vínculo **Gestión del parque/ Parque extendido/ Catálogo de servicios** del navegador.

### Catálogo por código de barras: funcionalidad generalizada

La generación de un catálogo por código de barras ya no precisa la adquisición de un módulo específico.

La generación se realiza mediante el menú **Parque/Inventario por código de barras** del cliente Windows.

Manual *Tablas comunes*, capítulo *Inventario por código de barras*.

#### Prefiltrado de las pantallas: mejoras

La visualización de una tabla por medio de los menús puede ir precedida por una pantalla de prefiltrado de los datos de la tabla.

La lista de los campos y vínculos mostrados en la pantalla de prefiltrado se puede definir por todas las tablas mediante AssetCenter Database Administrator (campo **Campos QBE**).

 Manual *Ergonomía*, capítulo *Búsqueda en una tabla*, sección *Asistente de consulta (QBE)*.

 Manual *Personalización*, capítulo *Personalización de la base de datos*, sección *Creación de nuevos objetos/Creación de una pantalla*.

#### Personalización de las listas: nueva funcionalidad

A partir de ahora es posible limitar la lista de campos que un usuario puede añadir a una lista.

El administrador comienza por definir con AssetCenter Database Administrator la lista de campos y vínculos que se pueden proponer en una pantalla determinada:

- <sup>n</sup> Campo **Columnas de la lista** (campos y vínculos mostrados de forma predeterminada)
- <sup>n</sup> Campo **Otras columnas** (campos y vínculos adicionales que los usuarios pueden añadir a la lista)

Después limita las posibilidades de los usuarios en estos campos mediante los perfiles de usuario, seleccionando la casilla **Autorizar la visualización de todos los campos y vínculos en las listas** (bFullListCfg).

#### AQL: mejoras

Ahora en adelante puede insertar una variable en las búsquedas, de forma que los filtros de búsqueda de listas (menú **Nombre de la tabla/Filtro por consulta**) muestran una zona de edición para introducir el valor de la variable.

Esto hace más sencilla que antes la personalización de los filtros por consulta, que era preciso editar la misma consulta para personalizarla. Ejemplo de consulta:

(DaysDiff(getdate(), dAcquisition) < \$Días) AND (seAcquMethod = 0)

La presencia de *\$Días* (carácter *\$* seguido sin espacio por una palabra) hace que el filtro por consulta muestre *Días:* seguido de una zona de edición en lugar de la misma consulta.

#### Estructura de la base de datos: modificaciones

La estructura de la base de datos se ha modificado o enriquecido (campos, vínculos, índice, páginas, pantallas).

Archivo dbstruct.chm situado en la subcarpeta doc $\chi$ chm de la carpeta de instalación de AssetCenter (describe la estructura de la base de datos AssetCenter 4.4.1).

 Archivo diff441.html o diff441.xml situados en la subcarpeta doc\infos de la carpeta de instalación de AssetCenter (describe las diferencias entre las versiones 4.4.1 y 5.00 de la base de datos AssetCenter).

#### Integración AutoCAD: retirada

La integración con AutoCAD se ha retirado de AssetCenter.

#### Interfaz: modificaciones

<sup>u</sup> Cliente Windows: el botón **Suprimir** de las pantallas de detalle se ha reemplazado por el botón **Eliminar**.

#### Idiomas

Soporte en los siguientes idiomas para la interfaz gráfica y la documentación: francés, inglés, alemán, italiano, español, chino simplificado y japonés.

### Cáculo del TCO (Total Cost of Ownership)

El modo de cálculo del TCO se ha mejorado.

<span id="page-22-0"></span>Manual *Finanzas*, capítulo *TCO (Total Cost of Ownership)*.

## Historial - Versión 4 4.2.

- <sup>n</sup> Optimización de la interfaz de usuario del cliente Windows para acelerar:
	- <sup>n</sup> La apertura y el cierre de las ventanas
	- <sup>n</sup> La conexión a las bases de datos y la desconexión
	- <sup>n</sup> El inicio y la detención de la aplicación
- $\blacksquare$  Corrección de bugs (hot fixes)
- <sup>n</sup> DB2: optimización de la rapidez de ejecución de las consultas porque se toman en cuenta los índices.
- <sup>n</sup> Eliminación de los registros vinculados: el mensaje de confirmación es más explícito.
- <span id="page-22-1"></span><sup>n</sup> Bases Oracle: en AssetCenter Database Administrator, cuando utilice el menú **Migración / Convertir la base de datos**, la comprobación de integridad efectuada al finalizar la conversión es más rápida.

### Historial - Versión 4 4 1

- <sup>n</sup> Compatibilidad con alemán, español, italiano y japonés.
- <sup>n</sup> Adición de asistentes en el dominio de la gestión del software.

- <sup>n</sup> Gestión ampliada de las licencias de software, inclusive flujos de trabajo y asistentes empresariales.
- <sup>n</sup> Paneles de control de gestión de licencias de software.
- <sup>n</sup> Paneles de control genéricos.
- <sup>n</sup> Cálculos de conformidad de licencia.
- n Integración con la biblioteca de aplicaciones de Desktop Inventory.
- <sup>n</sup> Gestión de las contraseñas.
- Seguridad LDAP SSL.
- <sup>n</sup> Desnormalización del esquema de base de datos.
- <sup>n</sup> Seguimiento de las últimas modificaciones.
- Transformación de una característica en campo.
- <sup>n</sup> Actualización del motor de flujo de trabajo.

## Historial - Versión 4.3.2

- <sup>n</sup> Mejora de la navegación sin ratón en la interfaz.
- <sup>n</sup> AssetCenter puede servir de servidor de accesibilidad para software como Windows Narrator o Jaws.
- <sup>n</sup> Una nueva documentación, denominada *Opciones de accesibilidad*, se suministra con AssetCenter.
- <sup>n</sup> Anulación de una consulta: esta funcionalidad permite interrumpir la ejecución de una consulta y evitar así que la interfaz de usuario no se bloquee demasiado tiempo si la consulta se muestra compleja.
- Compatibilidad con el japonés.
- <span id="page-23-0"></span><sup>n</sup> Nuevo asistente para la migración y edición de la base de datos.
- <sup>n</sup> Mejora de la documentación de administración.

## Historial - Versión 4.3.1

<span id="page-23-1"></span> $\bullet$  No hay ninguna inclusión funcional notable en esta versión.

- <sup>n</sup> Implementación multilingüe para los clientes AssetCenter. Consulte la documentación titulada *Administración*.
- <sup>n</sup> Funcionalidad de archivado de los registros de una base de datos. Consulte la documentación titulada *Administración*.
- <sup>n</sup> Gestión ampliada de licencias e instalaciones de software. Consulte la documentación titulada *Parque*.
- <sup>n</sup> Nuevo módulo de conciliación de datos. Consulte la documentación titulada *Conciliación*.
- <sup>n</sup> Agrupación de registros por jerarquía virtual. Consulte la documentación titulada *Ergonomía*.
- <sup>n</sup> Mecanismo de desbordamiento genérico. Consulte la documentación titulada *Administración*, sección *Tablas de desbordamiento*.
- n Proceso de migración simplificado.
- <span id="page-24-0"></span><sup>n</sup> Asistente de consulta (QBE). Consultar las documentaciones *Ergonomía*, sección *Asistente de consulta (QBE)* y *Utilización avanzada*, sección *Ejemplo de creación de un asistente de consulta (QBE)*.

### Historial - Versión 4.2.1

- <sup>n</sup> *AssetCenter Web*: algunos menús y páginas se han mejorado o añadido.
- <sup>n</sup> *Gestión de las conexiones a las bases AssetCenter*: se distingue de ahora en adelante las conexiones del *del sistema* de las conexiones del *usuarios*.
- <span id="page-24-1"></span><sup>n</sup> *Herencia de características*: se modifica la lista de los casos en los que se aplica la herencia.

## Historial - Versión 4.2.0

- <sup>n</sup> Optimizaciones del soporte del motor de base de datos IBM DB2 UDB. Para más información, consulte la matriz de compatibilidad y el manual de instalación de AssetCenter.
- <sup>n</sup> Compatibilidad UNIX extendida a IBM AIX. Para más información, consulte la matriz de compatibilidad.
- <sup>n</sup> Visualización gráfica de los plannings. Para más información, consulte el manual de ergonomía de AssetCenter.

- <sup>n</sup> Mejoras significativas de las funcionalidades de edición de la base de datos: soporte de las tablas jerárquicas, de las características, de los campos monetarios, etc.
- n Pantallas dedicadas a ciertos artículos de parque: ordenadores, telefonía, etc.
- <sup>n</sup> Compatibilidad completa de la migración de una versión anterior de AssetCenter,
- <sup>n</sup> Herramienta dedicada a la migración de las bases de datos: Script Analyzer.
- Compatibilidad UNIX en modo no gráfico,
- <sup>n</sup> Compatibilidad con los siete idiomas siguientes para la interfaz gráfica y la documentación: francés, inglés, alemán, italiano, español, polaco y japonés.
- <sup>n</sup> Mejora del módulo de refacturación,
- <span id="page-25-0"></span><sup>n</sup> La herramienta de consulta de los archivos de registro (visor de registros) se incluye actualmente con AssetCenter.

- <sup>n</sup> Gestión de catálogos
- <sup>n</sup> Gestión extendida de los elementos de parque: telefonía, ordenadores, etc.
- <sup>n</sup> Edición de la base de datos: inclusión de campos, vínculos, etc.
- <sup>n</sup> Personalización de las pantallas de la aplicación: posibilidad de crear sus propias pantallas, que contengan la información que desee.
- <sup>n</sup> Reescritura completa del ciclo de compras
- <sup>n</sup> Derechos funcionales: posibilidad de restringir el acceso a los datos en función de grupos de funcionalidades definidos por usted. Para un determinado usuario, también puede limitarla utilización de AssetCenter únicamente a las funcionalidades que necesite.
- $\blacksquare$  Funcionalidad de refacturación interna,
- <sup>n</sup> Gestión ajustada de los presupuestos,
- Gestión completa del cableado,
- $\blacksquare$  Integración AutoCAD,
- Integración completa con el resto de productos HP OpenView: Remote Control, Desktop Inventory, Get-Answers, etc.

# 4 Archivos .ini y .cfg

Los programas del conjunto AssetCenter están asociados a los archivos de configuración que llevan la extensión .ini y .cfg.

## Archivos .ini y .cfg disponibles.

Ésta es la lista de los principales archivos .ini y .cfg disponibles:

#### **Cuadro 4.1. Archivos** .ini **y** .cfg **- lista de los principales archivos**

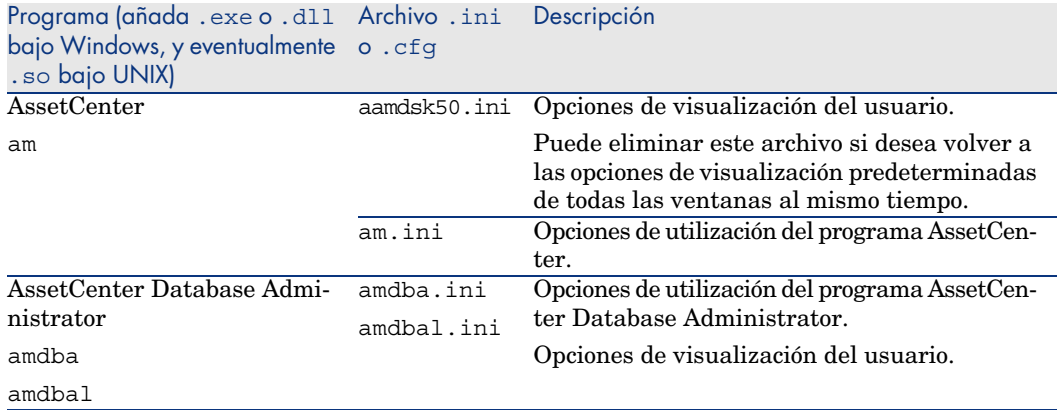

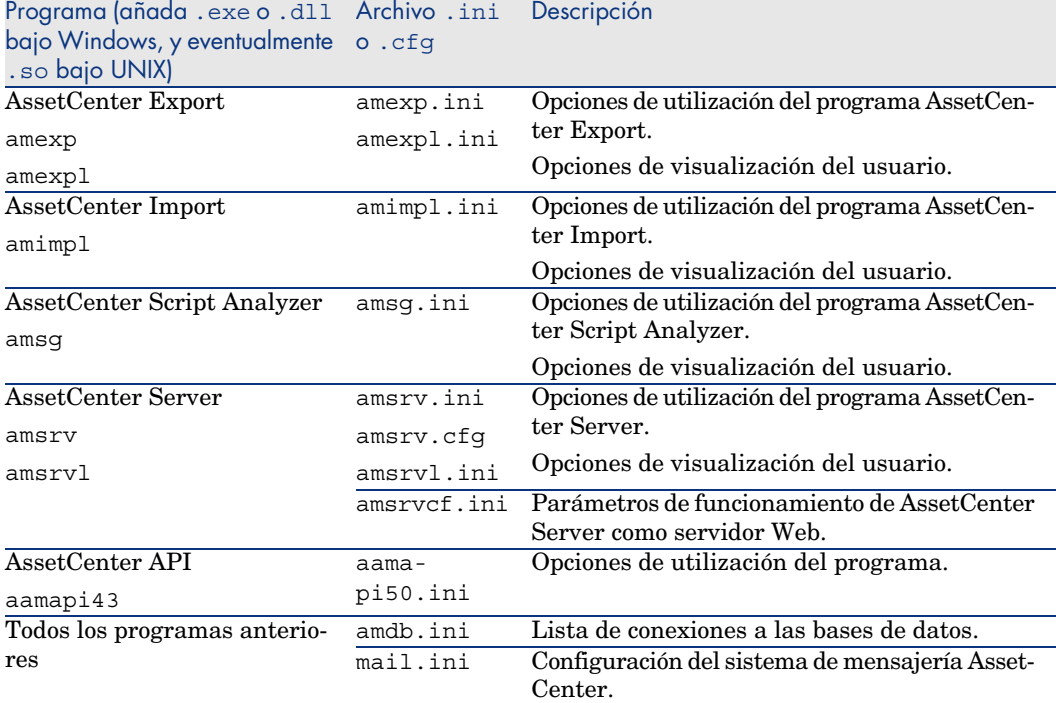

**Cuadro 4.2. Archivos** .ini **y** .cfg **- localización de los principales archivos**

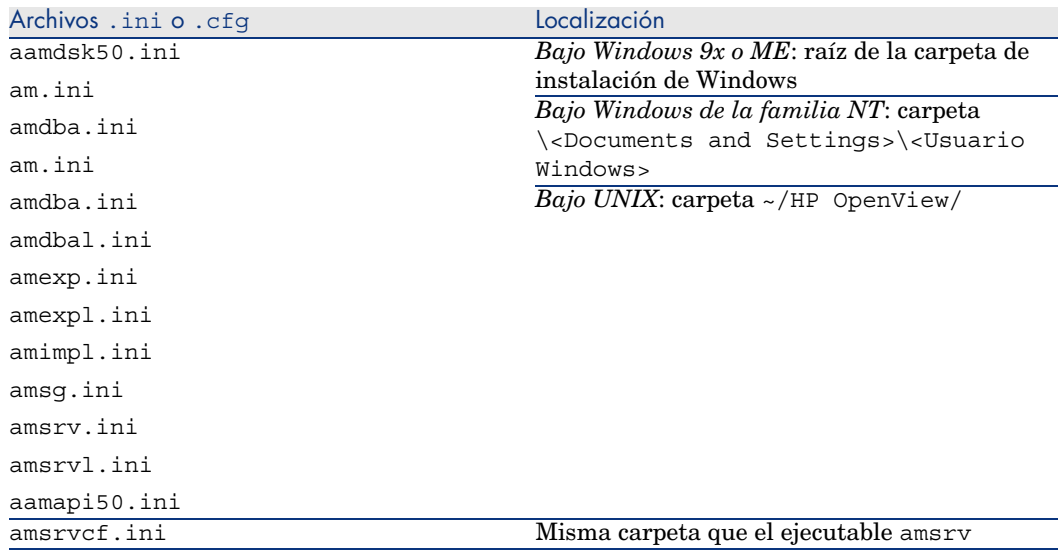

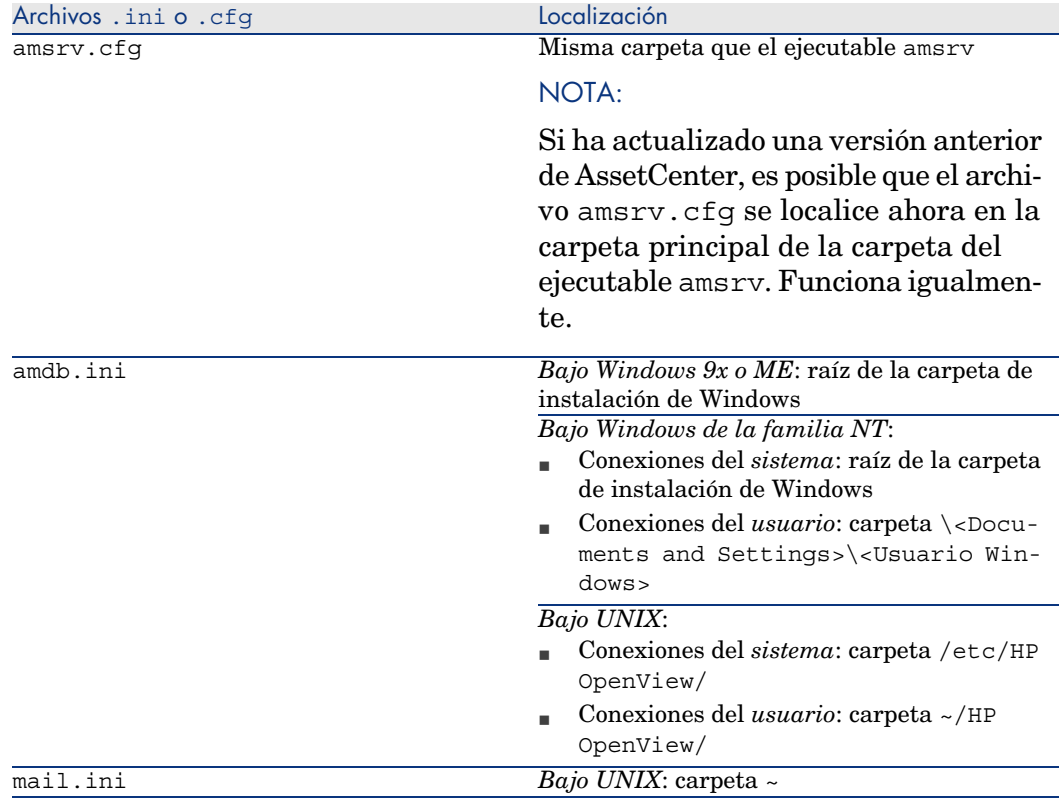

## Modificación de los archivos .ini

Las entradas de archivos *.ini* se pueden modificar:

- <sup>n</sup> Por manipulaciones de software: se registran en el momento de la aprobación de las modificaciones, o en el momento de la salida del software. En este último caso, si la salida del software no se realiza mediante el menú *Archivo/Salir*, no se registran las modificaciones.
- $\blacksquare$  Y/o a mano.

Cuando esto es posible, es más prudente modificar las entradas de los archivos *.ini* mediante el software AssetCenter.

Sin embargo, ciertas entradas de los archivos *.ini* sólo se pueden crear y modificar manualmente. No se pueden crear y modificar mediante la utilización del software AssetCenter.

## NOTA:

Atención: cuando sean posibles, las modificaciones manuales de los archivos *.ini* son delicadas y deben realizarse por personas expertas.

Las tablas siguientes describen las entradas de los archivos *.ini* que podría necesitar modificar y que sólo pueden hacerse manualmente.

## NOTA:

Atención: las tablas siguientes sólo describen una selección de entradas de los archivos *.ini*. No son exhaustivas. Las secciones y entradas que no se han descrito no deben ser modificadas manualmente en ningún caso.

Ciertas entradas booleanas se describen con los valores "1" o "0". "1" se puede reemplazar por "True" y "0" por "False".

### Entradas del archivo am.ini

Sección [OPTION]

#### **Cuadro 4.3. Sección [OPTION]**

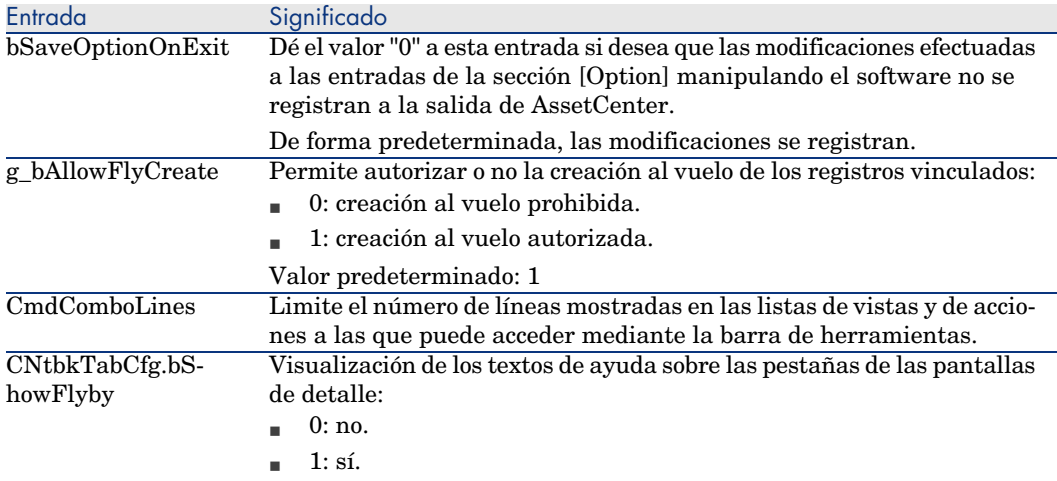

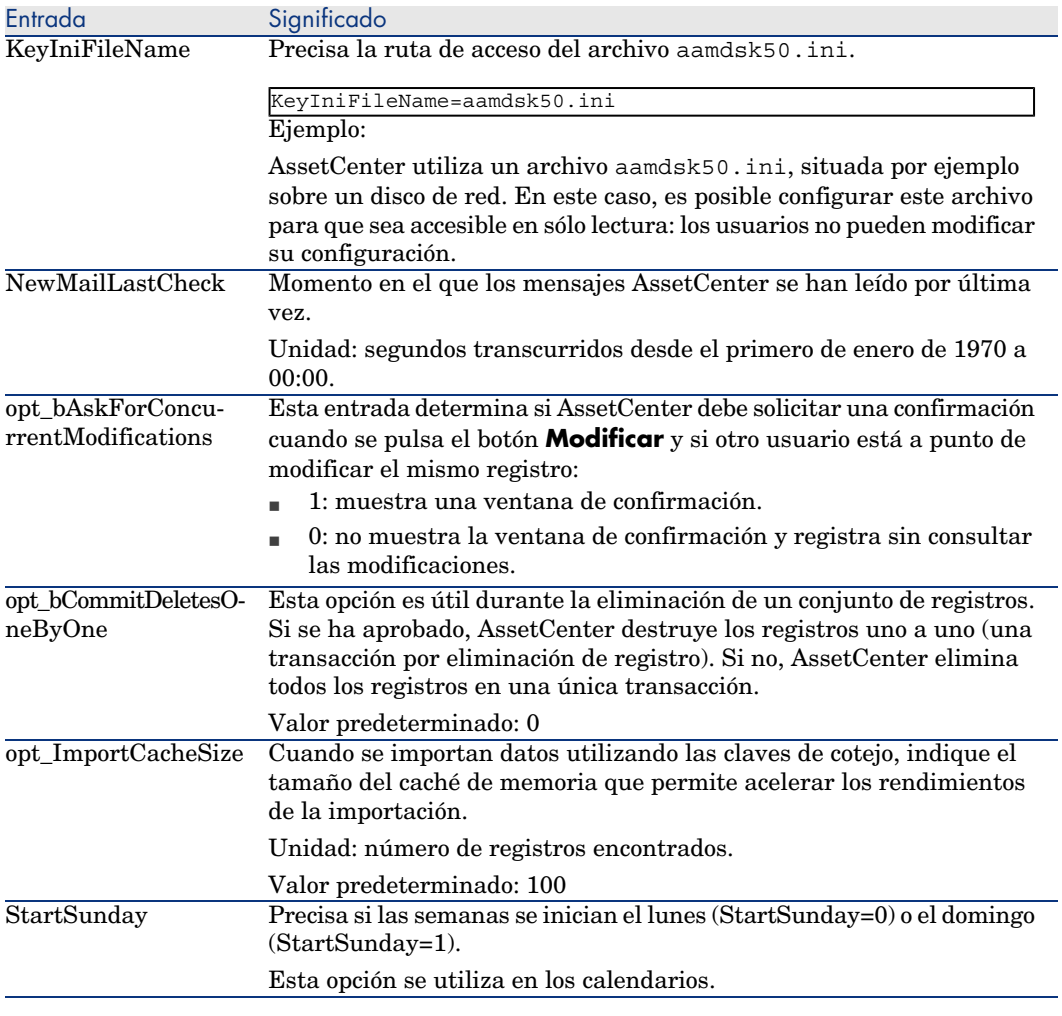

Sección [SQL]

#### **Cuadro 4.4. Sección [SQL]**

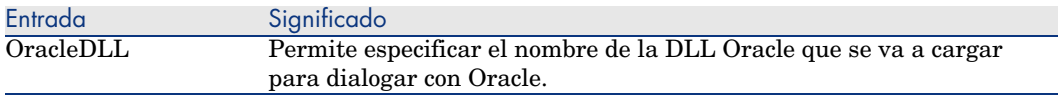

### Entradas del archivo amsrv.ini

Sección [OPTION]

#### **Cuadro 4.5. Sección [OPTION]**

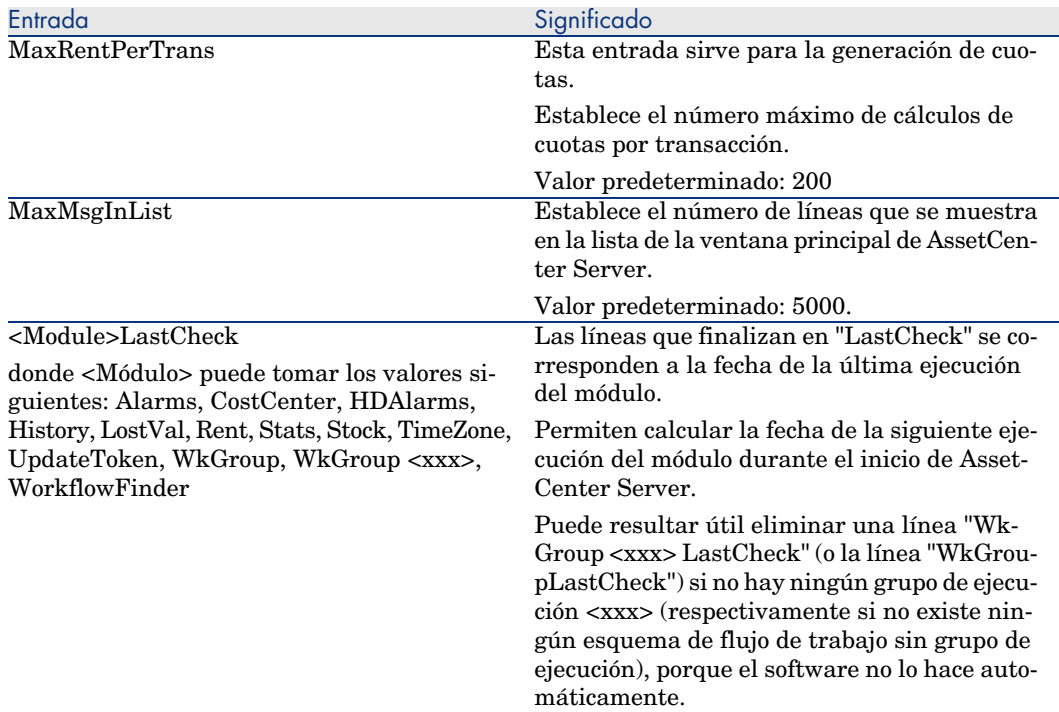

### Entradas del archivo amsrvcf.ini

Las entradas del archivo *amsrvcf.ini* se autodescriben en el archivo creado durante la instalación.

### Entradas del archivo amexp.ini

Sección [OPTION]

#### **Cuadro 4.6. Sección [OPTION]**

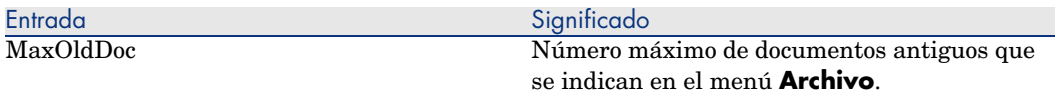

### Entradas del archivo amdb.ini

Para cada sección que describa una conexión de AssetCenter, puede necesitar modificar las entradas siguientes:

#### **Cuadro 4.7. Entradas del archivo** amdb.ini

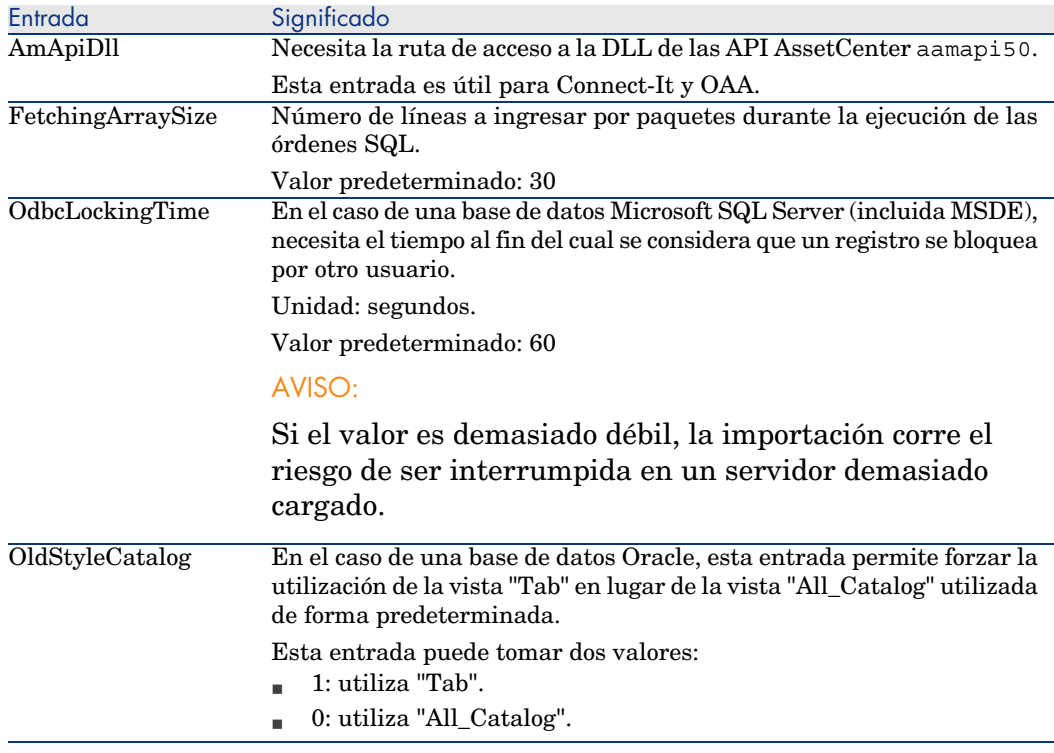

### Controlar la modificación de los archivos .ini

Los archivos .ini los modifican automáticamente sus aplicaciones cuando se modifica una opción.

Cuando varios ejecutables o instancias de un ejecutable se asocian a un mismo archivo .ini, es el último ejecutable el que registra las modificaciones que lo conciernen.

Si desea guardar el control de las modificaciones, le recomendamos prohibir el acceso de escritura a los archivos .ini.

Esto se aplica particularmente al archivo aamapi50.ini.

# Actualizar una versión anterior de 5**AssetCenter**

Las operaciones que se van a realizar para actualizar AssetCenter dependen del número de su versión anterior:

#### **Cuadro 5.1. Actualización de una versión anterior de AssetCenter - Operaciones por realizar**

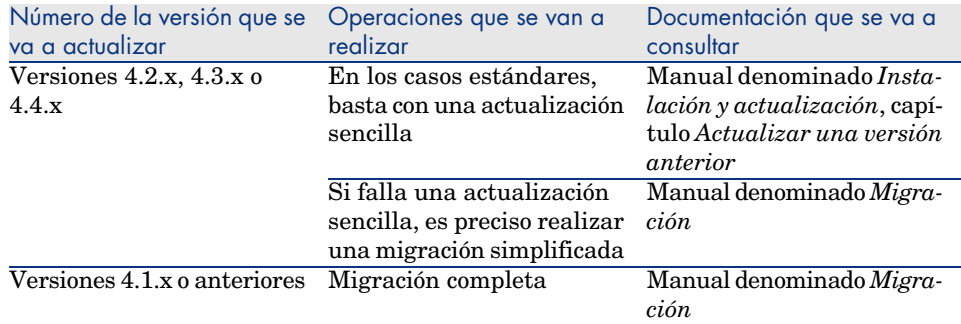

*36 | AssetCenter 5.00 - Notas de la versión*

# 6 Bugs corregidos

Este capítulo resume los principales errores corregidos en AssetCenter.

Las tablas siguientes tienen dos columnas:

- <sup>n</sup> *Número de bug*: si conoce el número del bug (o de la inclusión funcional) que le interesa, podrá identificarlo rápidamente en este cuadro.
- <sup>n</sup> *Descripción*: una rápida descripción del bug o de la inclusión funcional.

## Versión 5.00

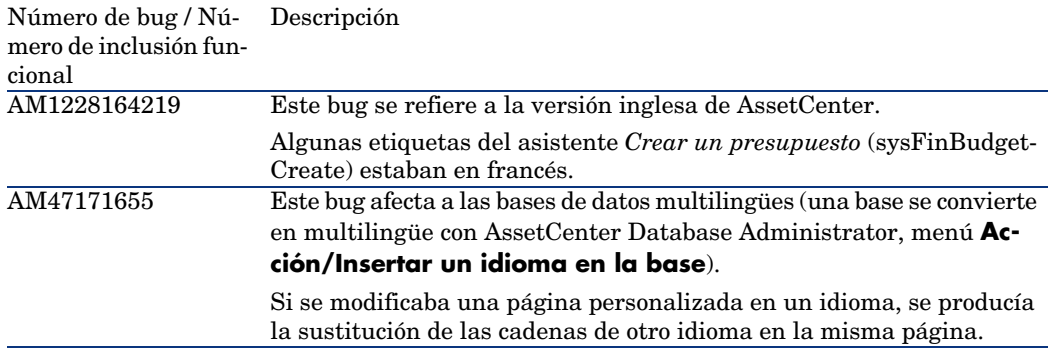

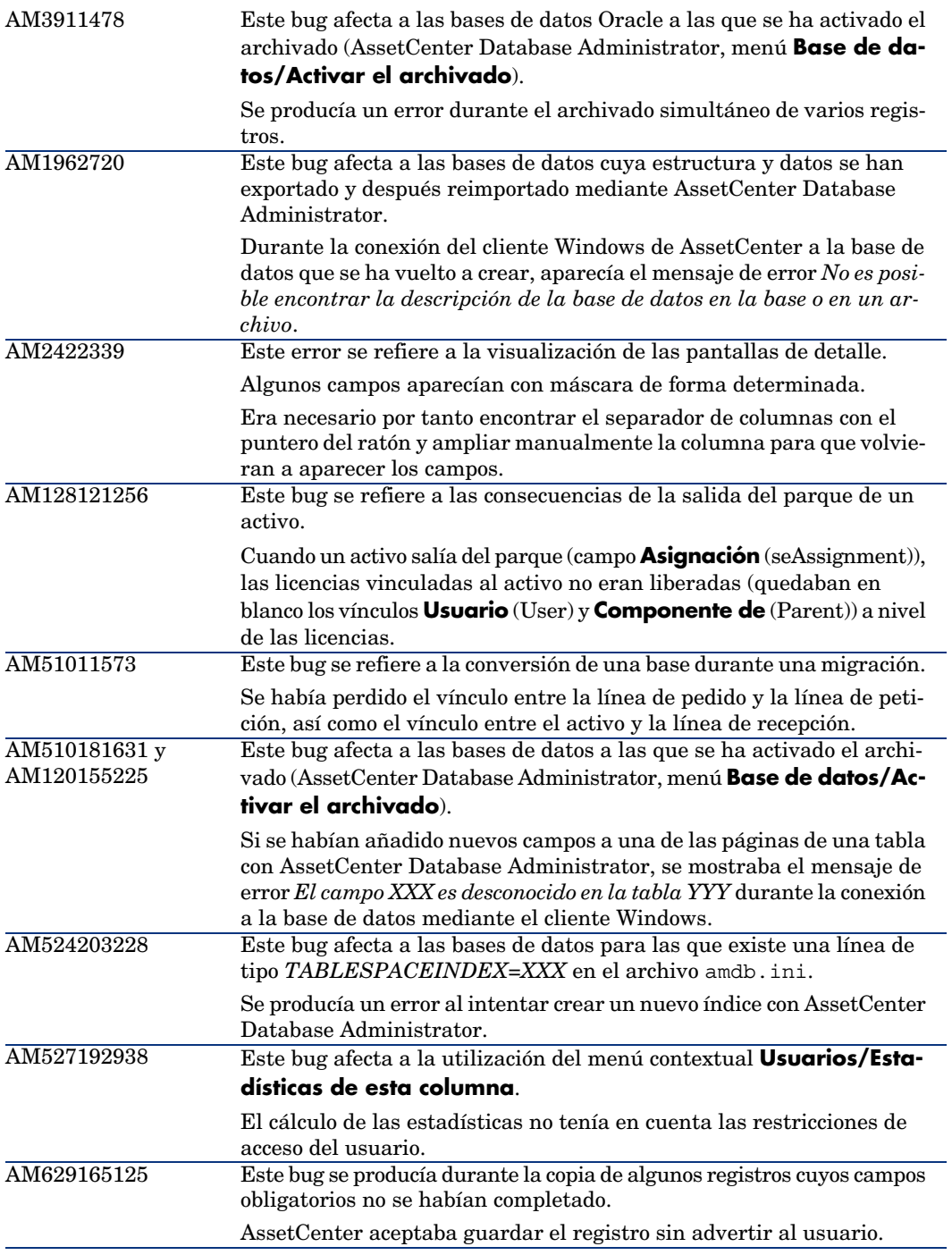

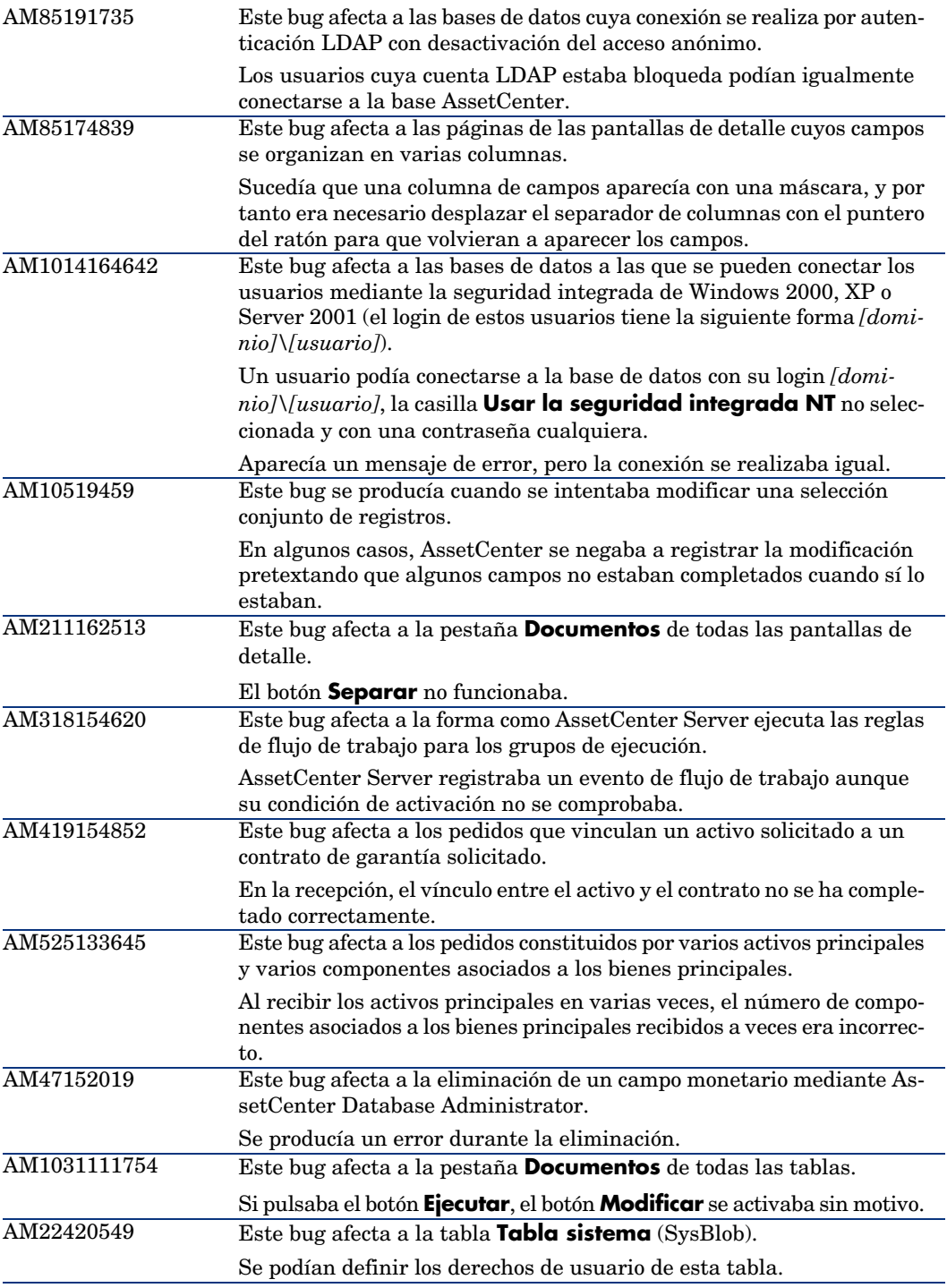

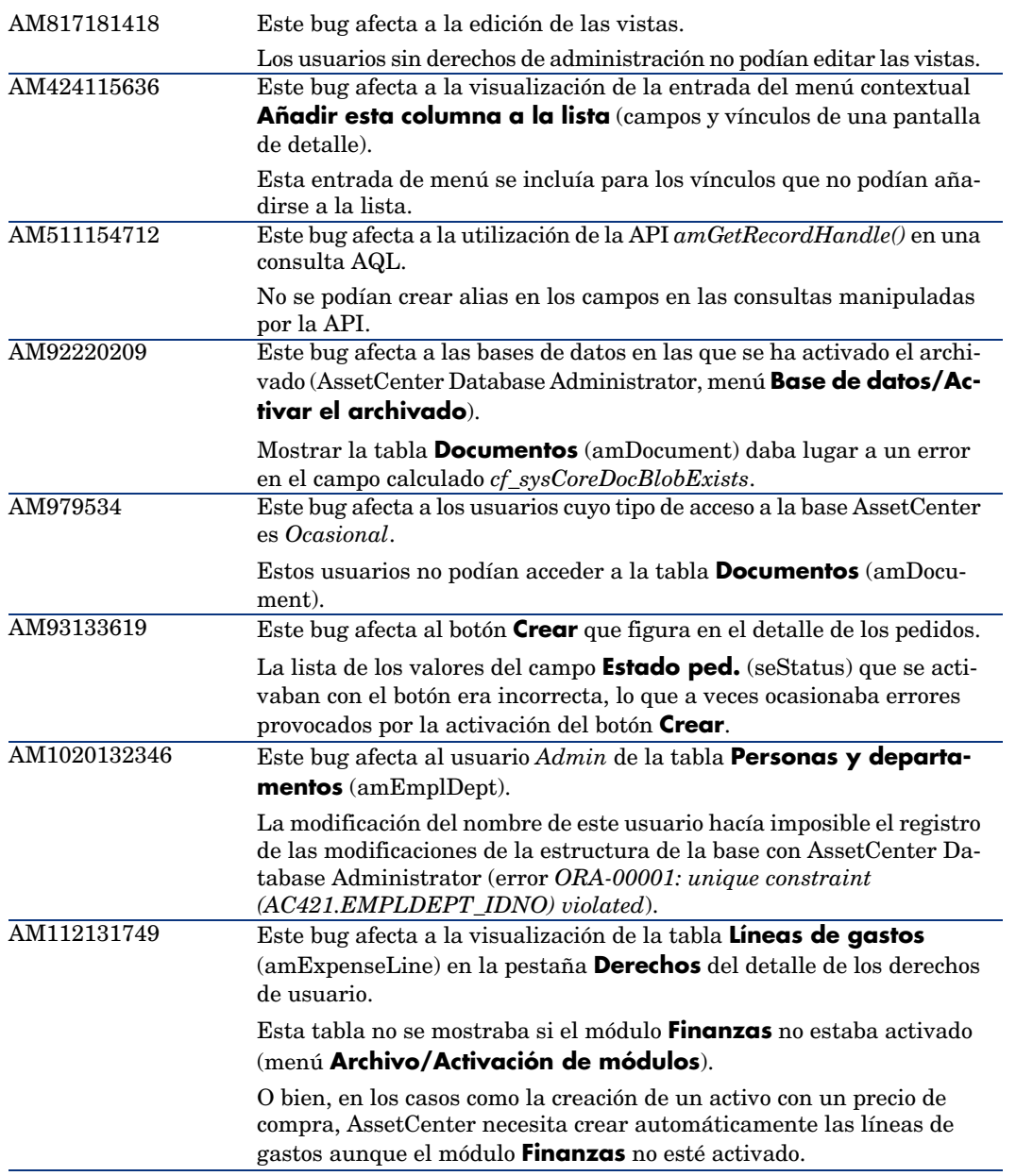

<span id="page-40-0"></span>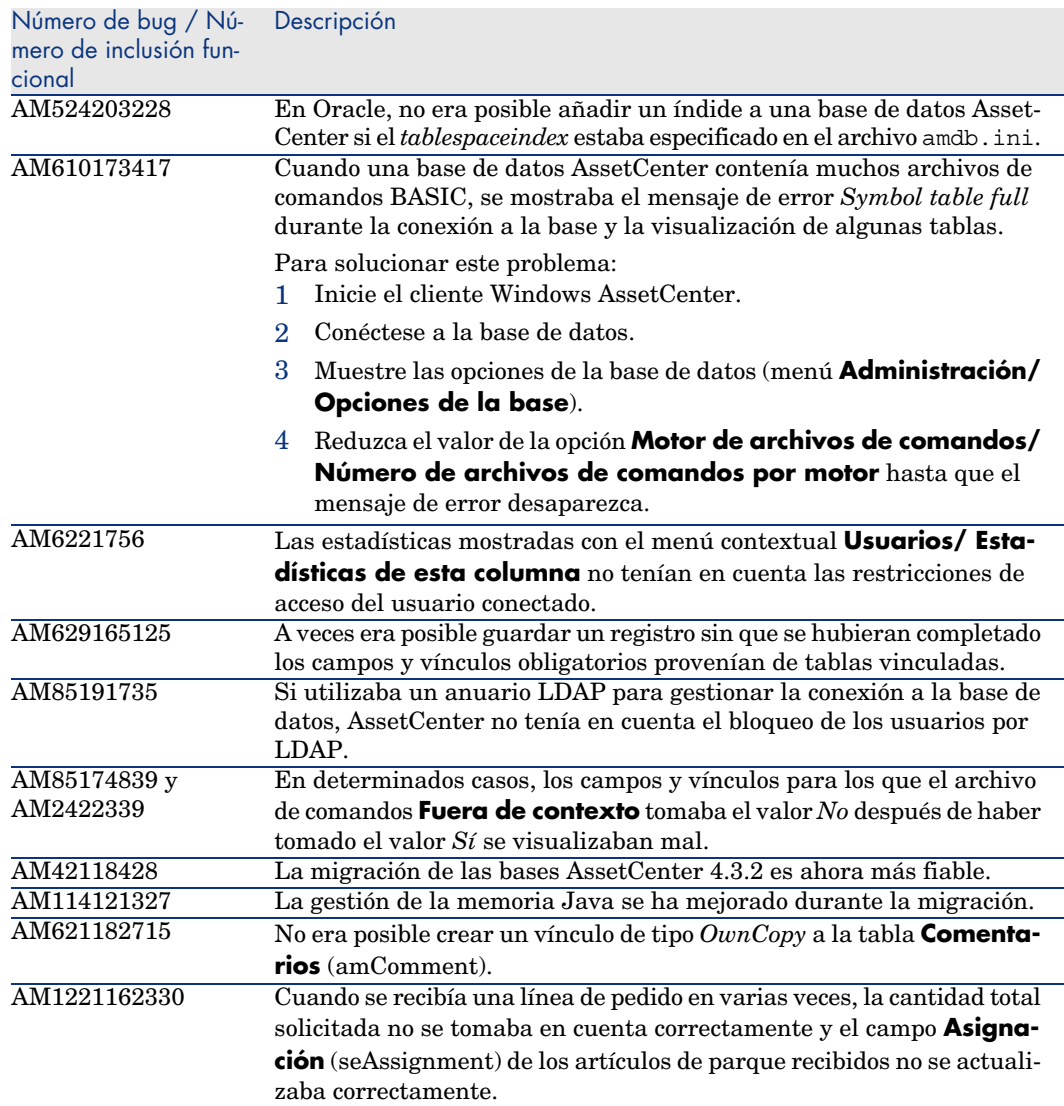

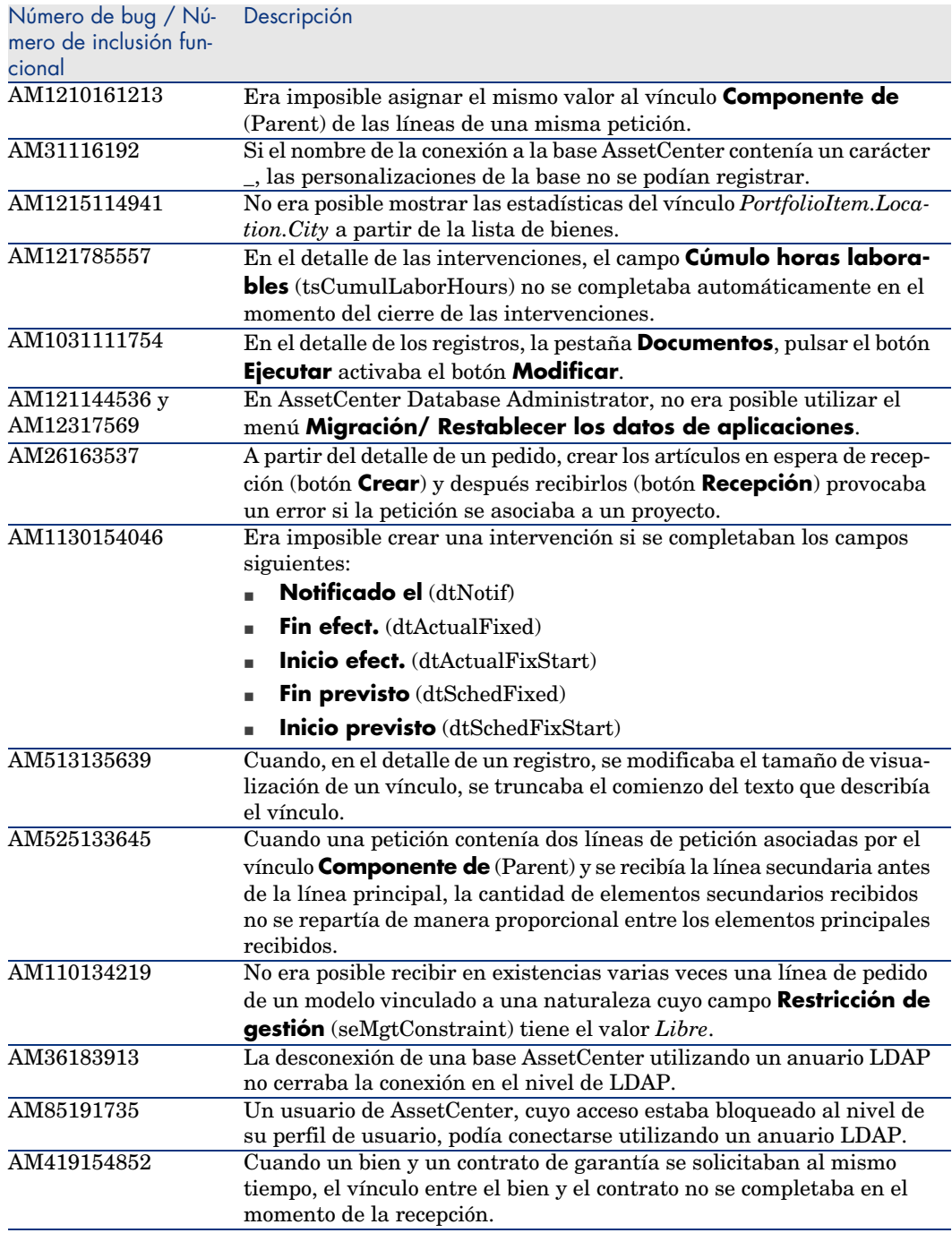

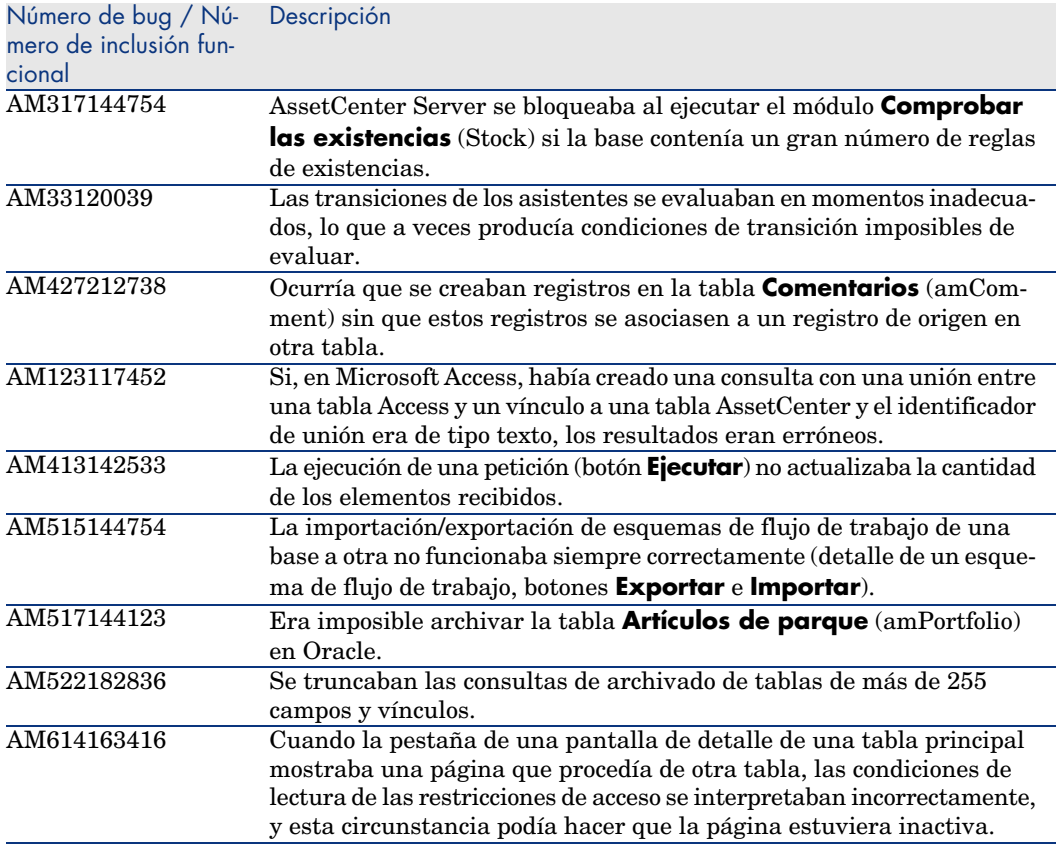

<span id="page-42-0"></span>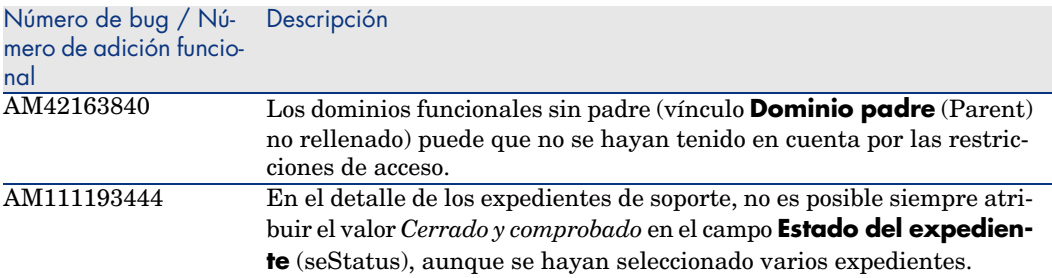

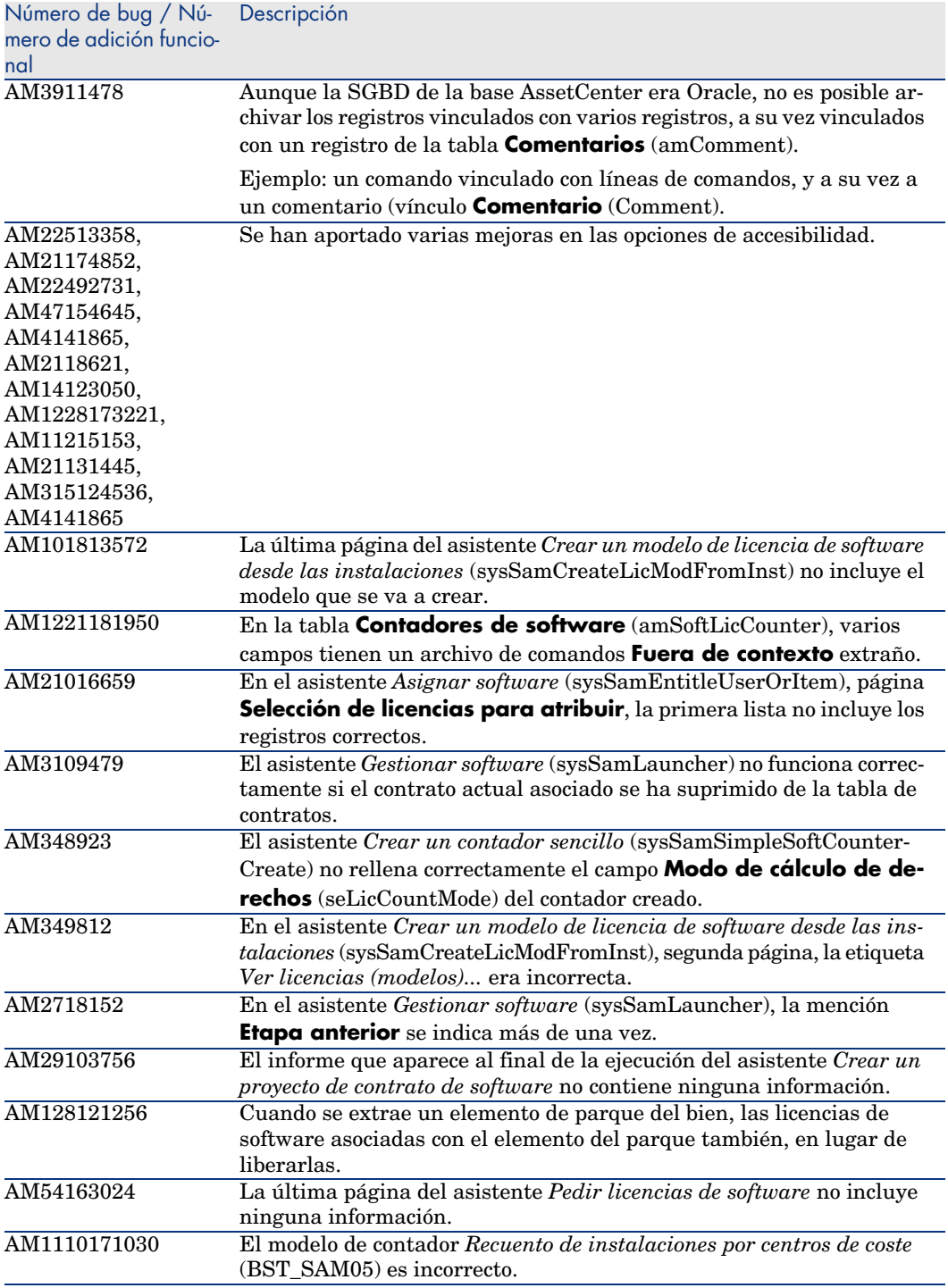

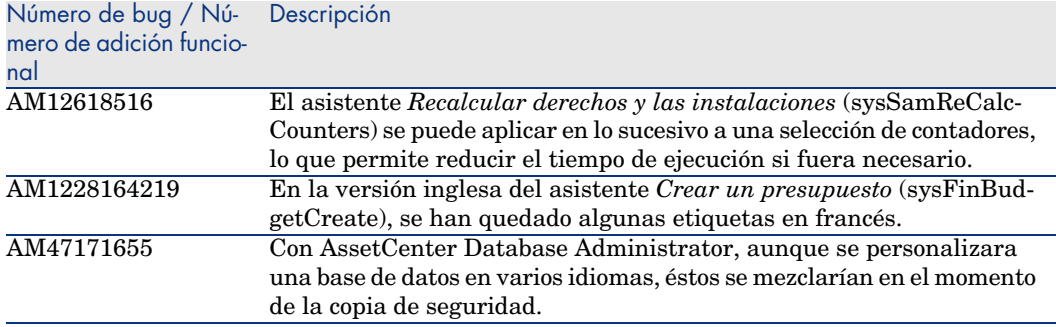

<span id="page-44-0"></span>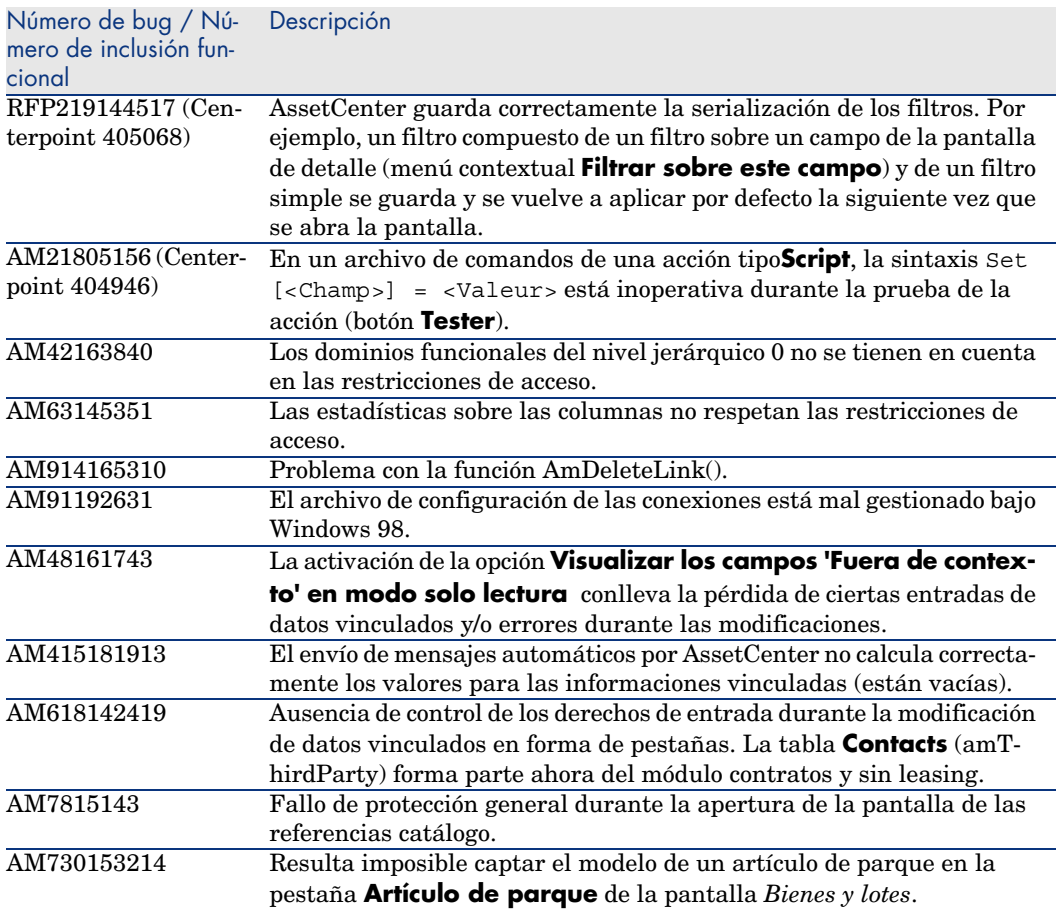

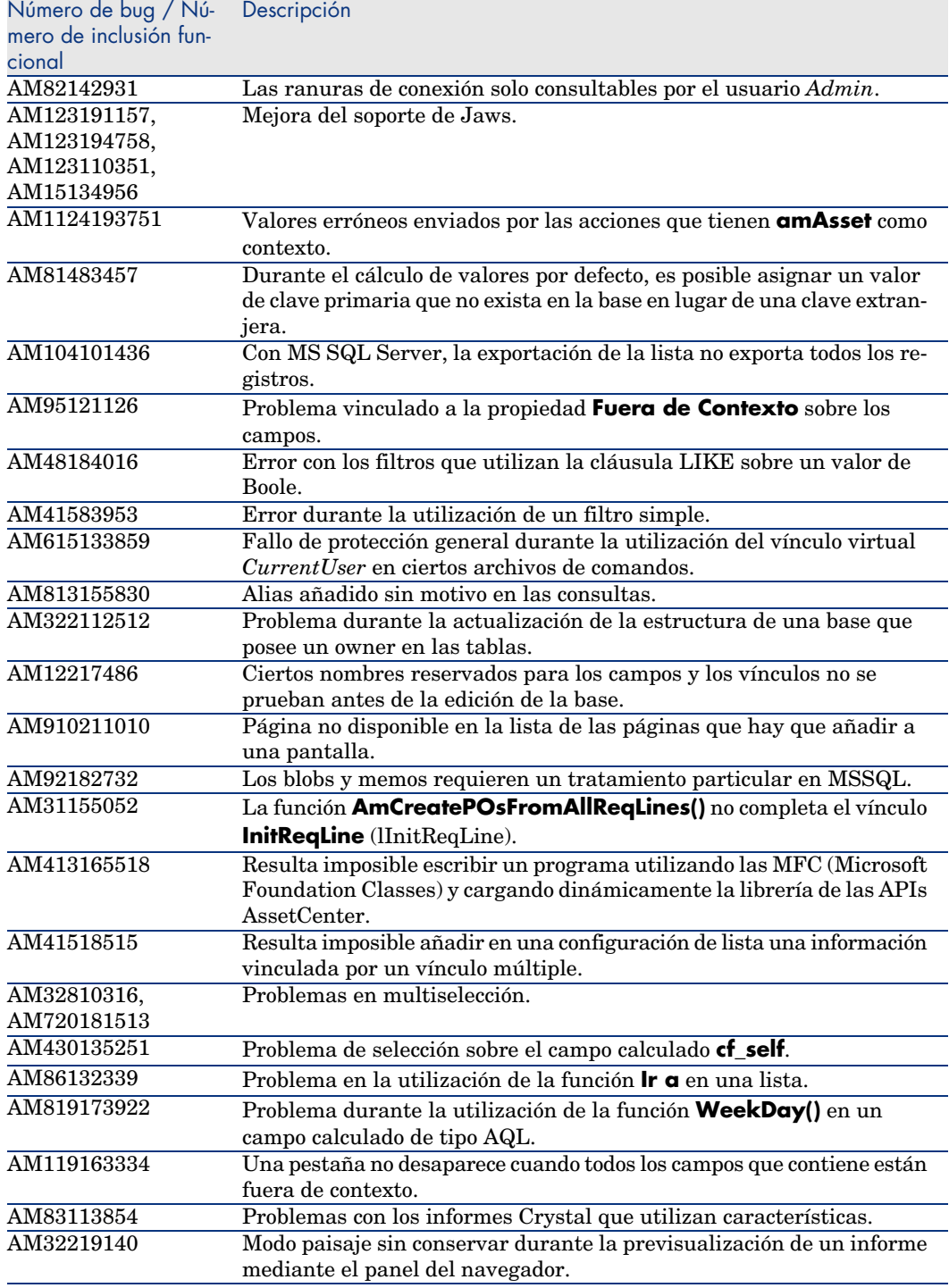

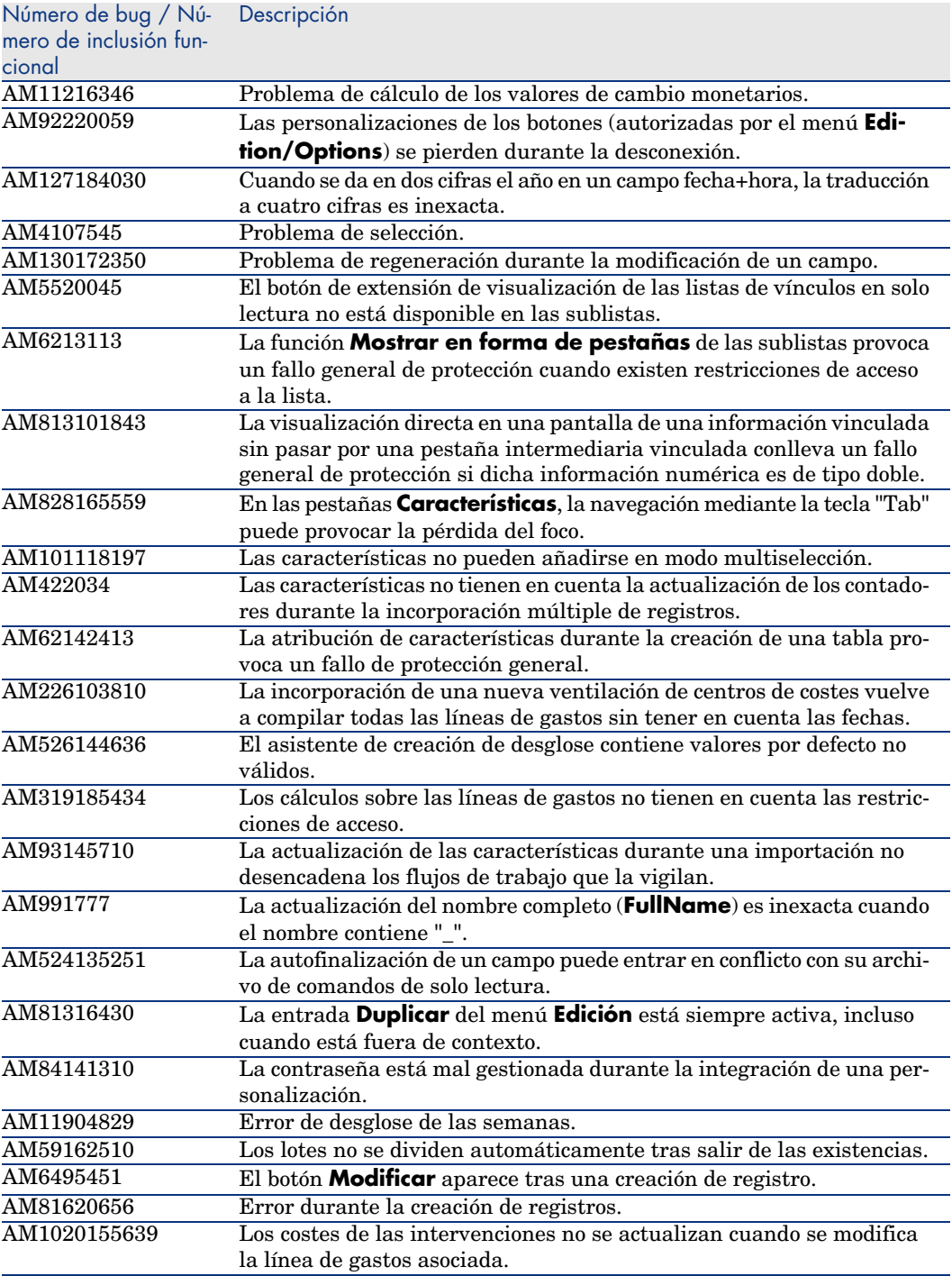

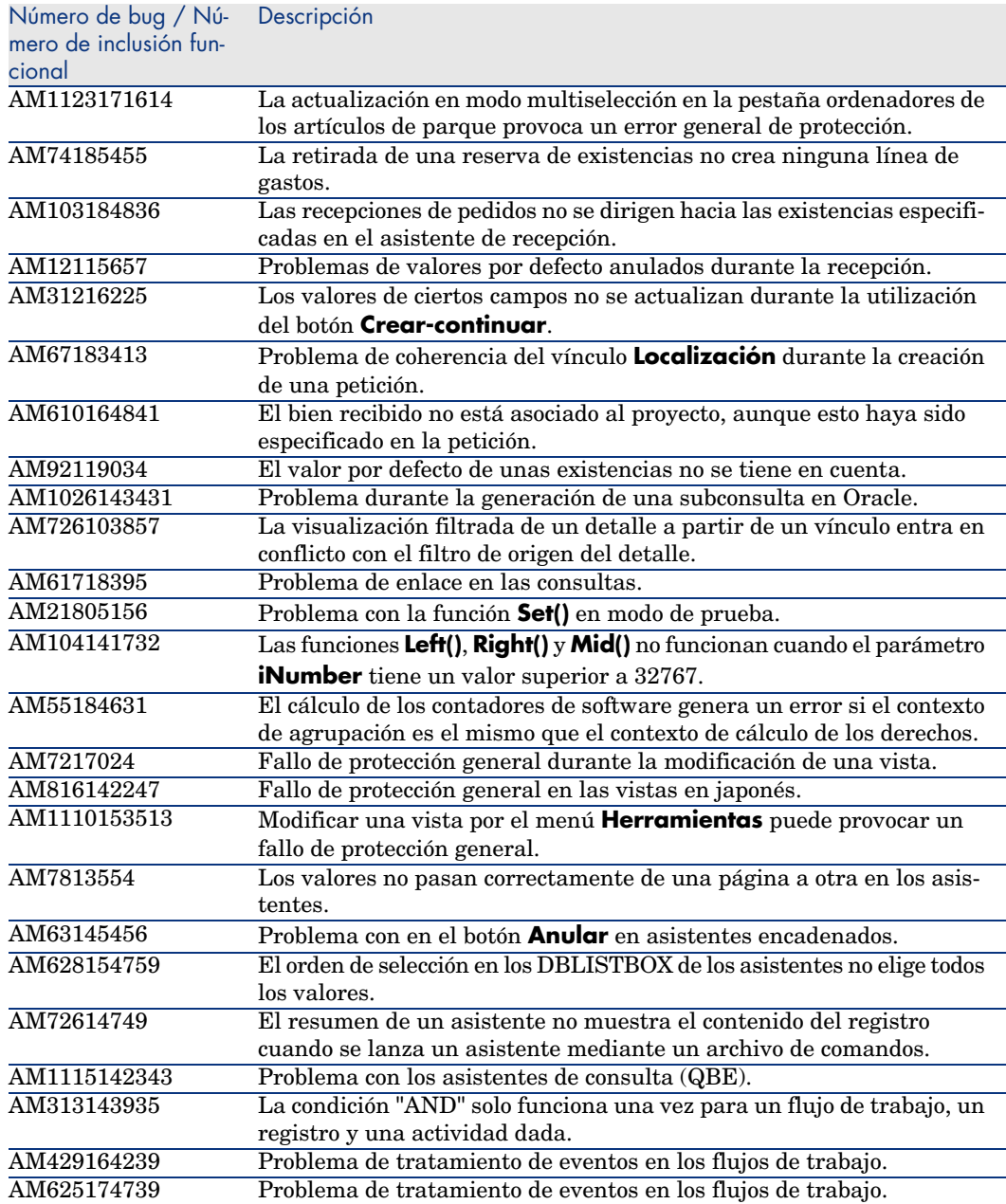

<span id="page-48-0"></span>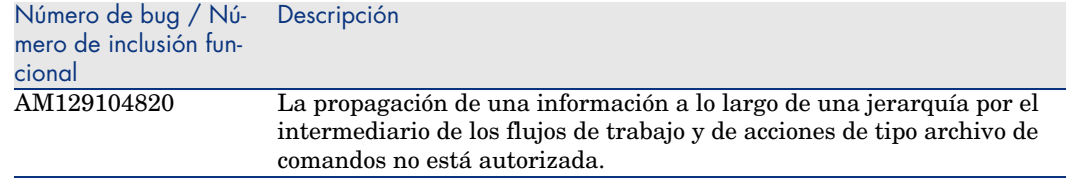

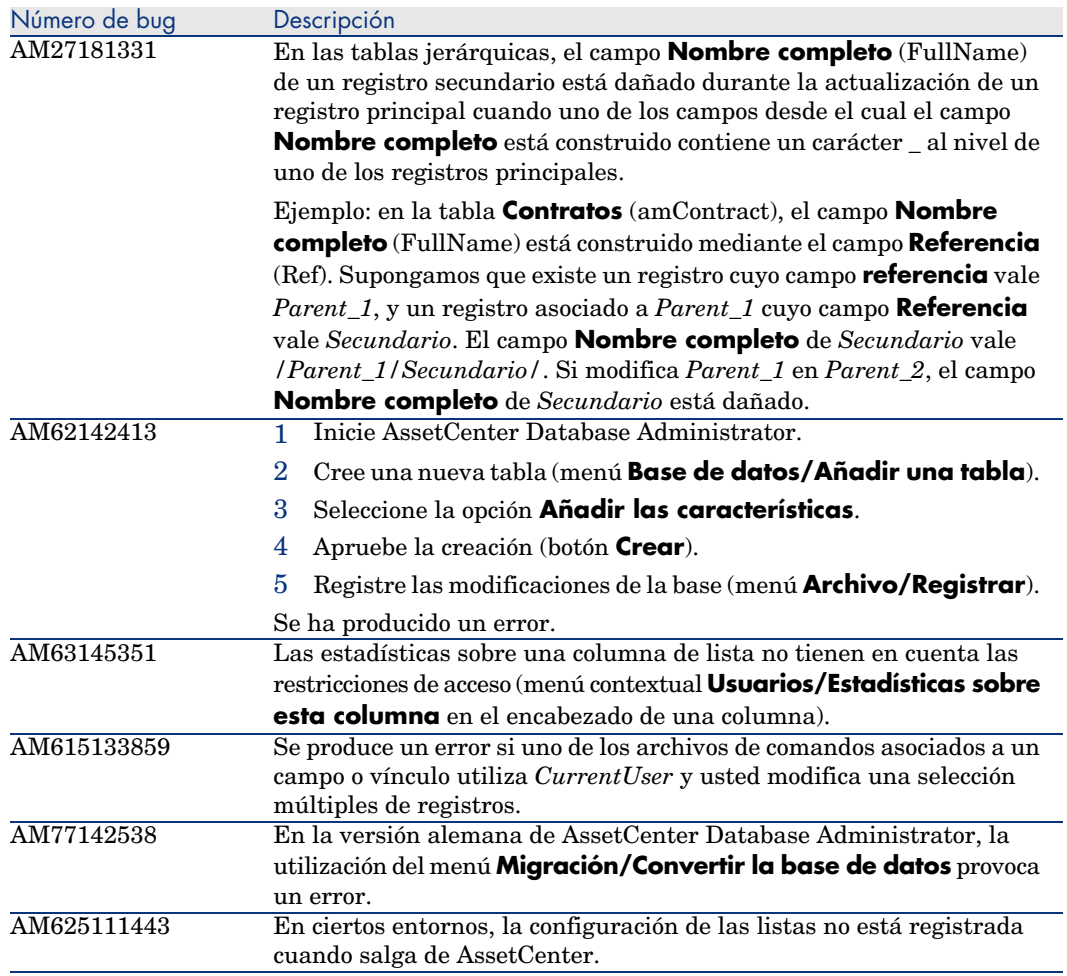

<span id="page-49-0"></span>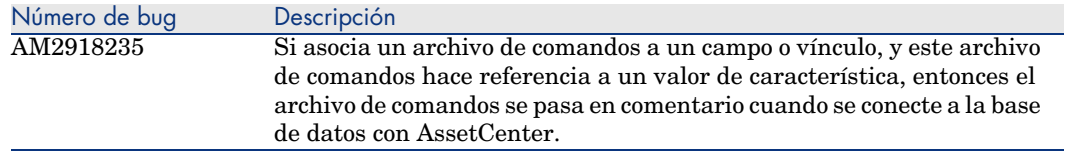

# Historial - Versión 4.3.2 (número de compilación 3654)

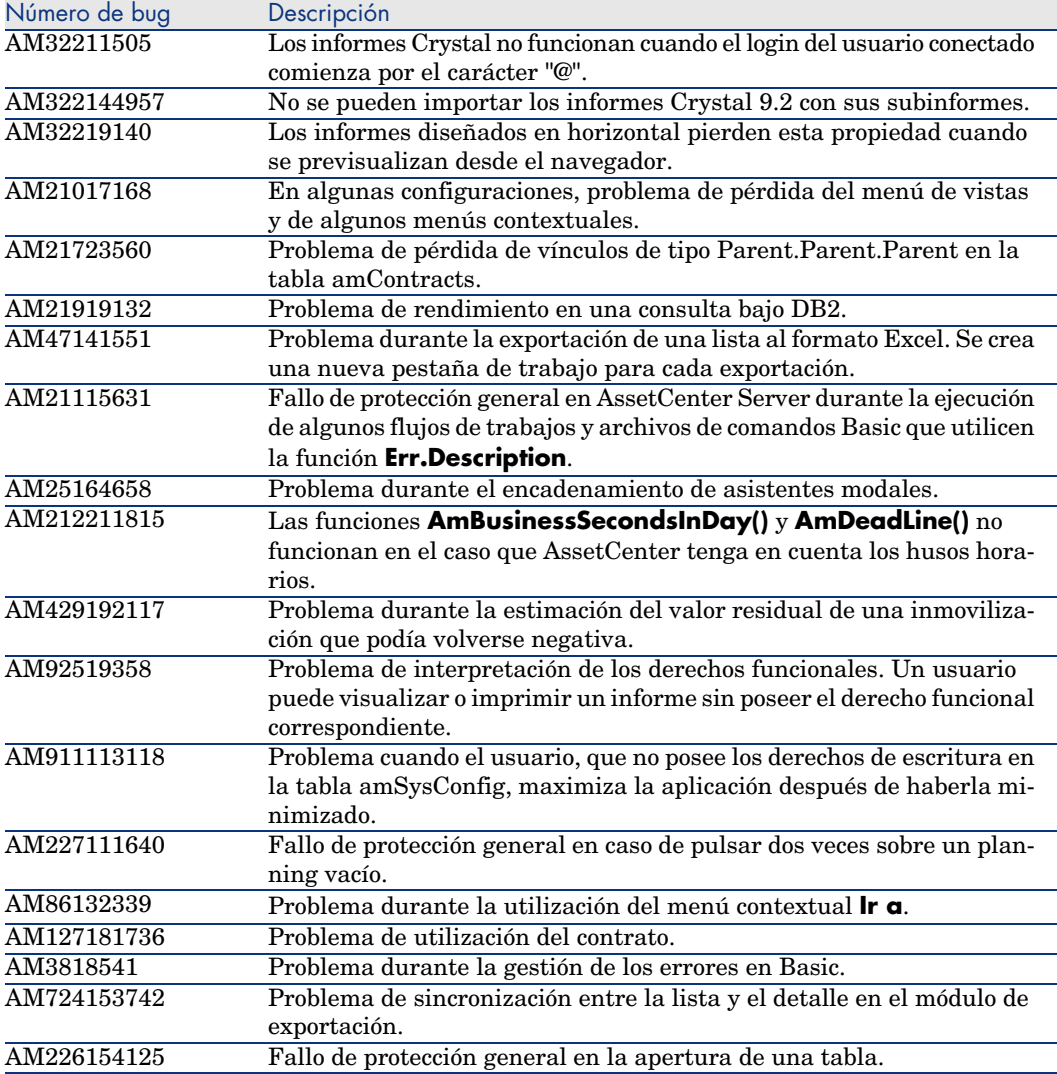

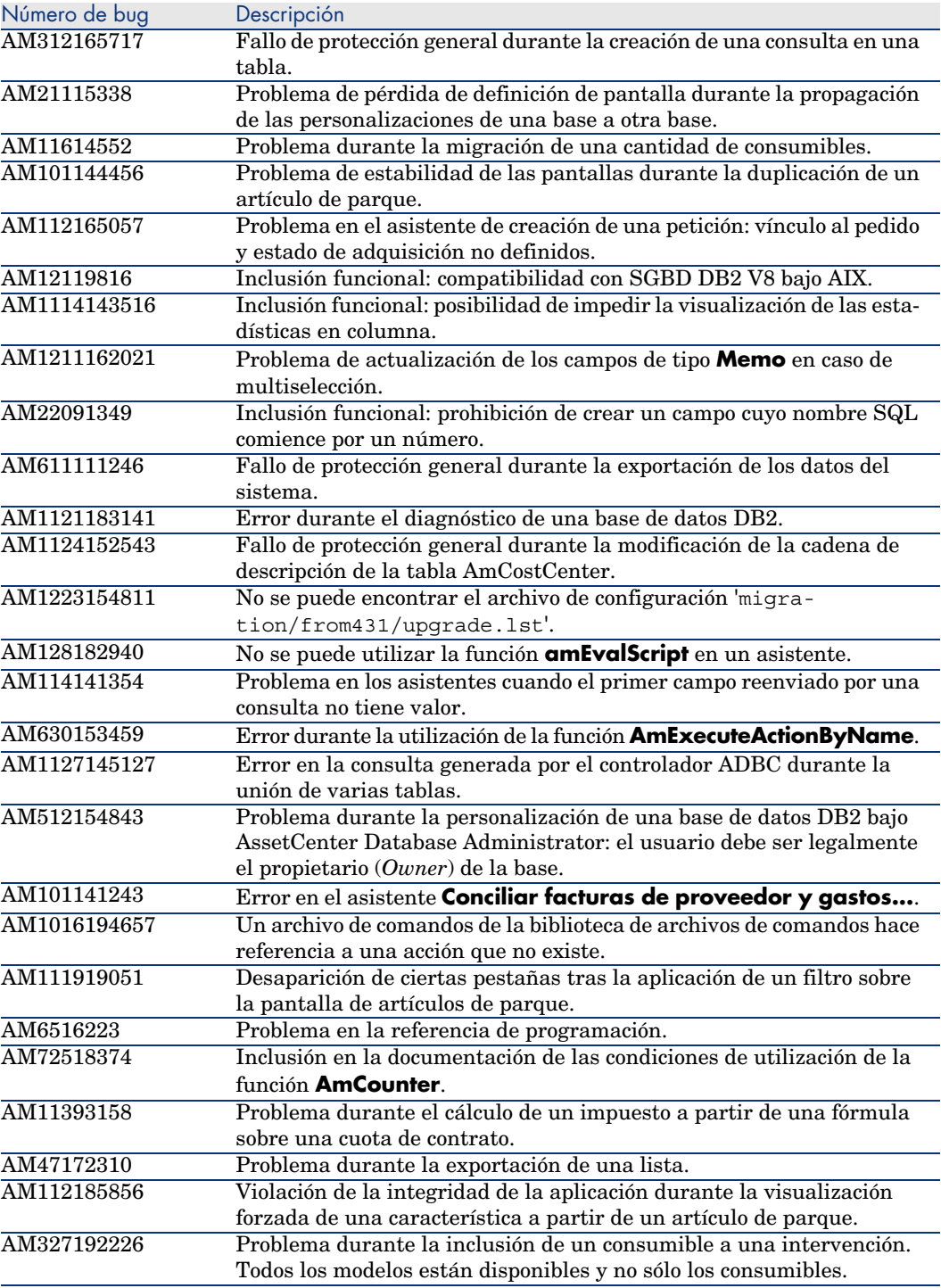

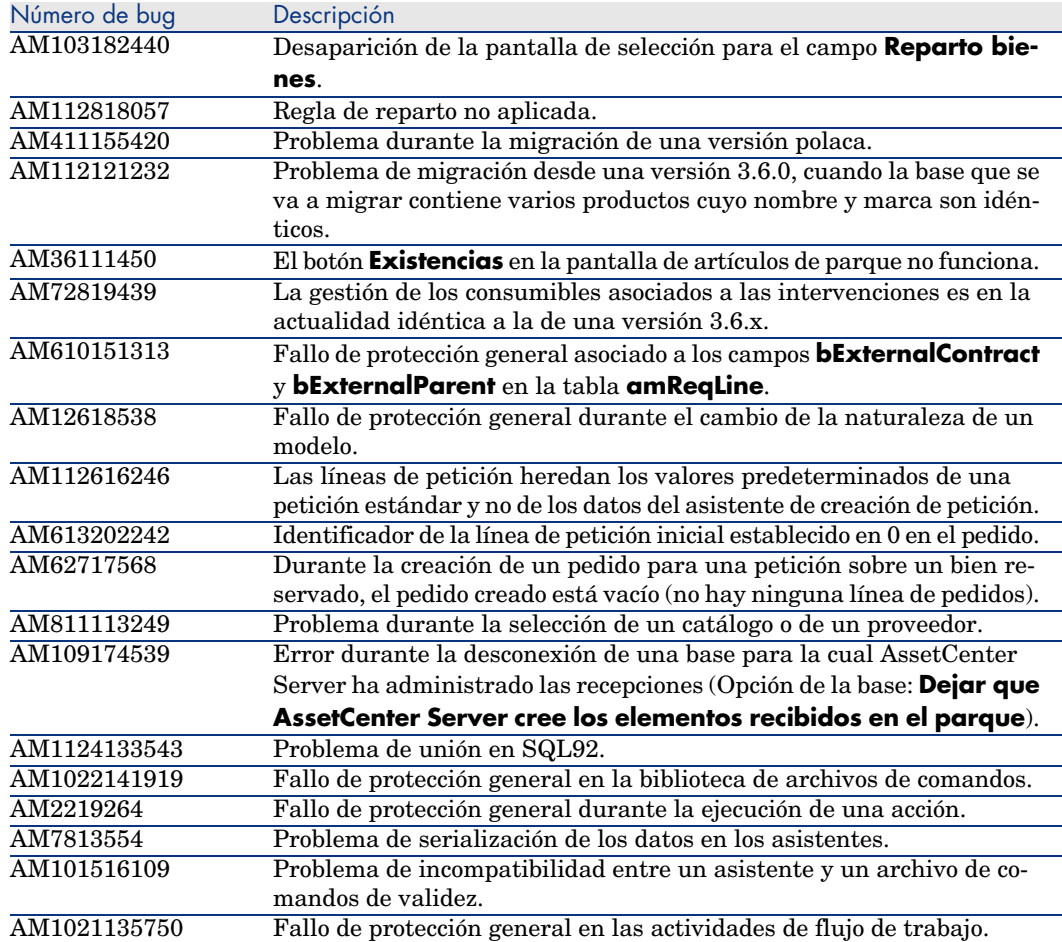

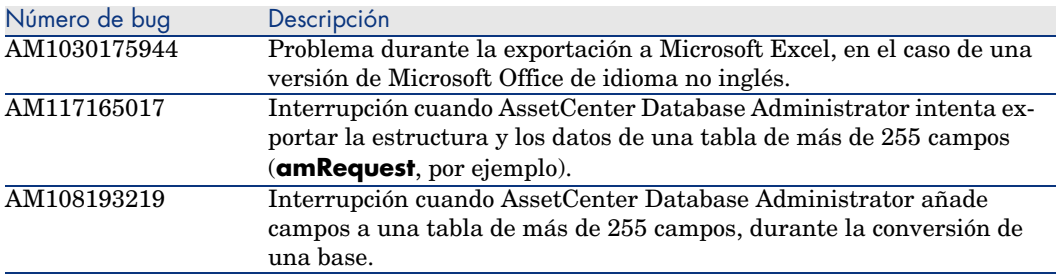

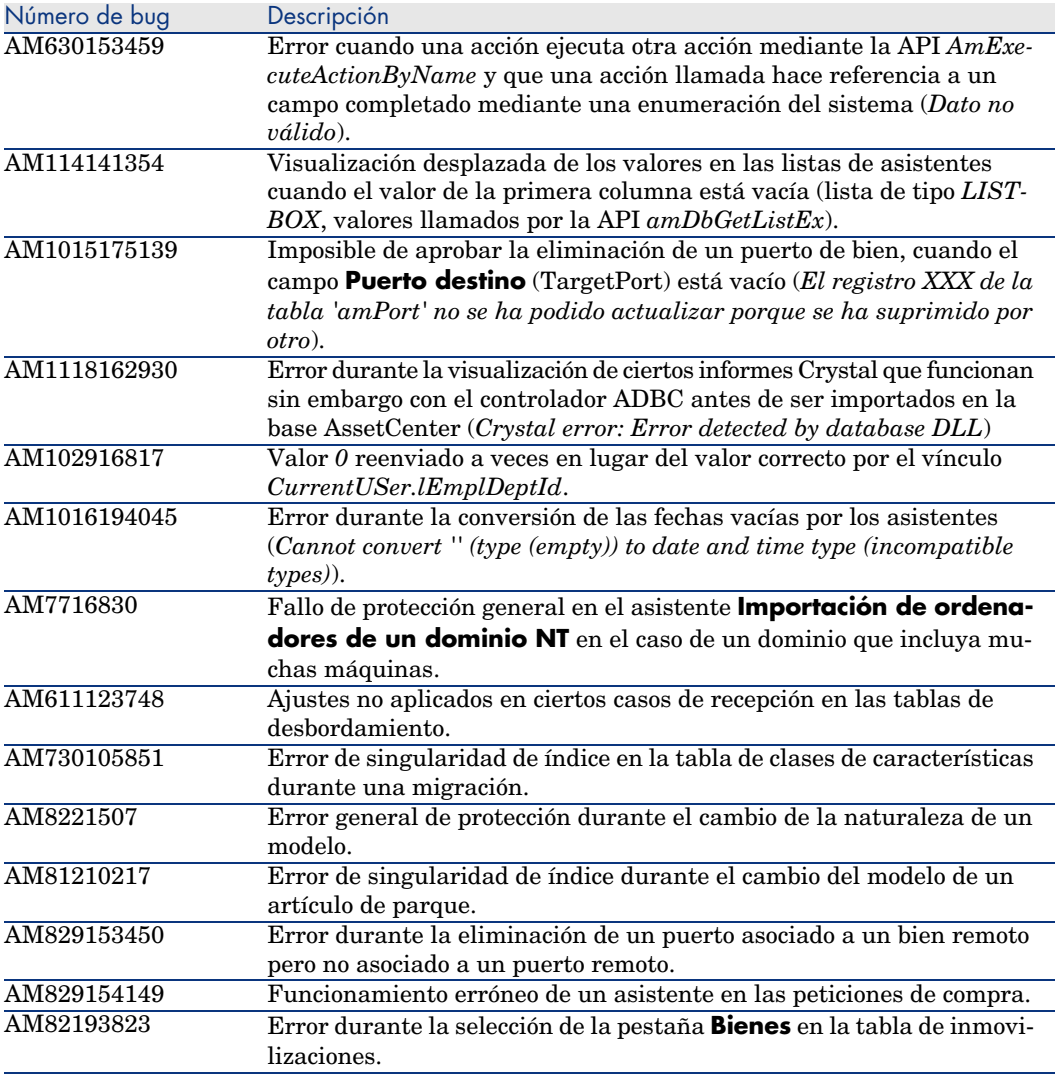

<span id="page-52-0"></span>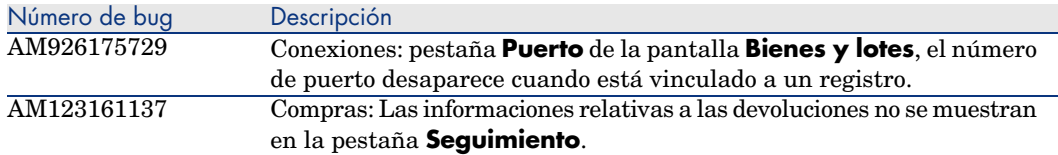

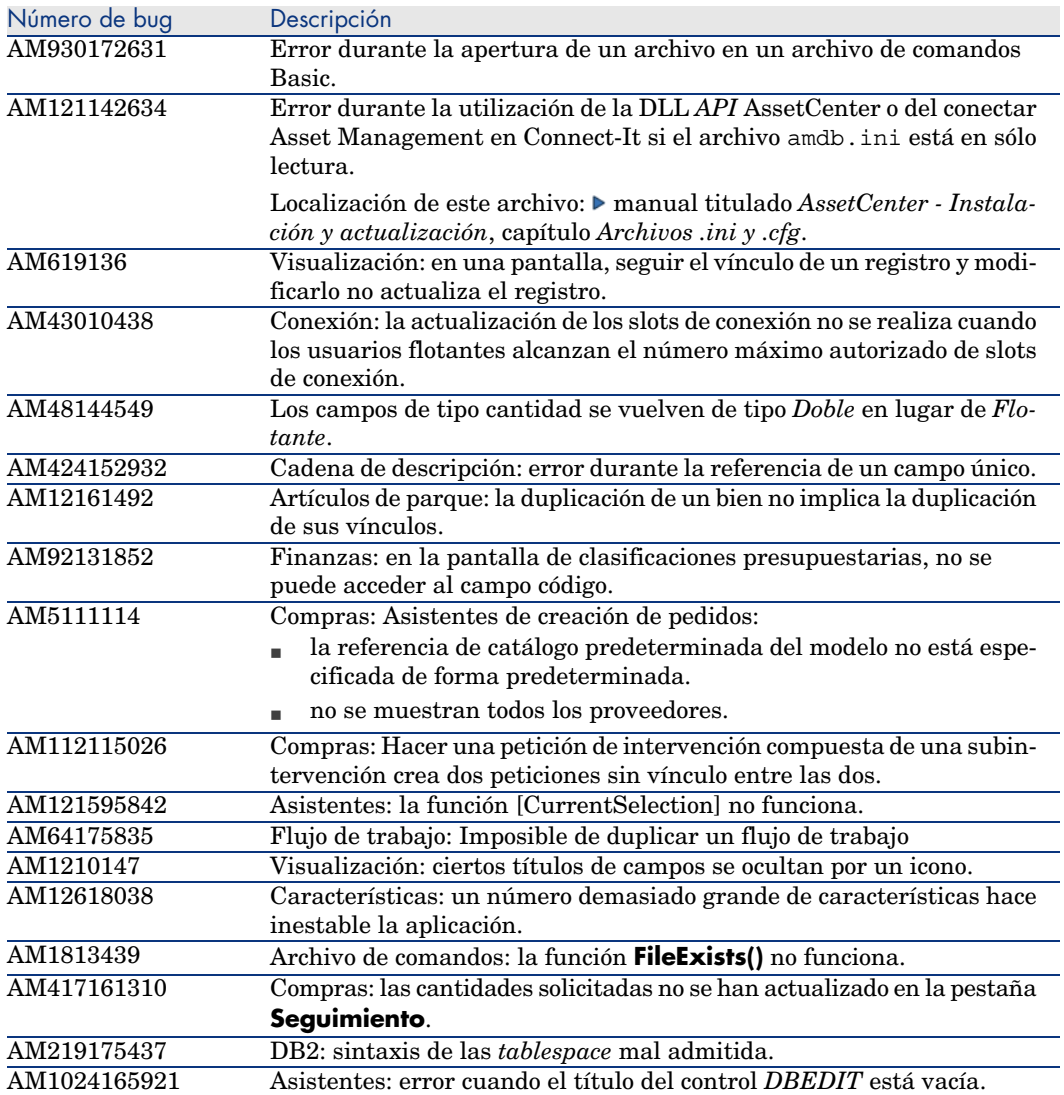

<span id="page-54-0"></span>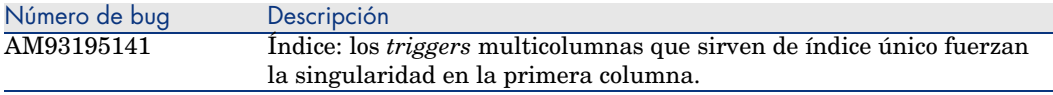

## Historial - Versión 4.2.1

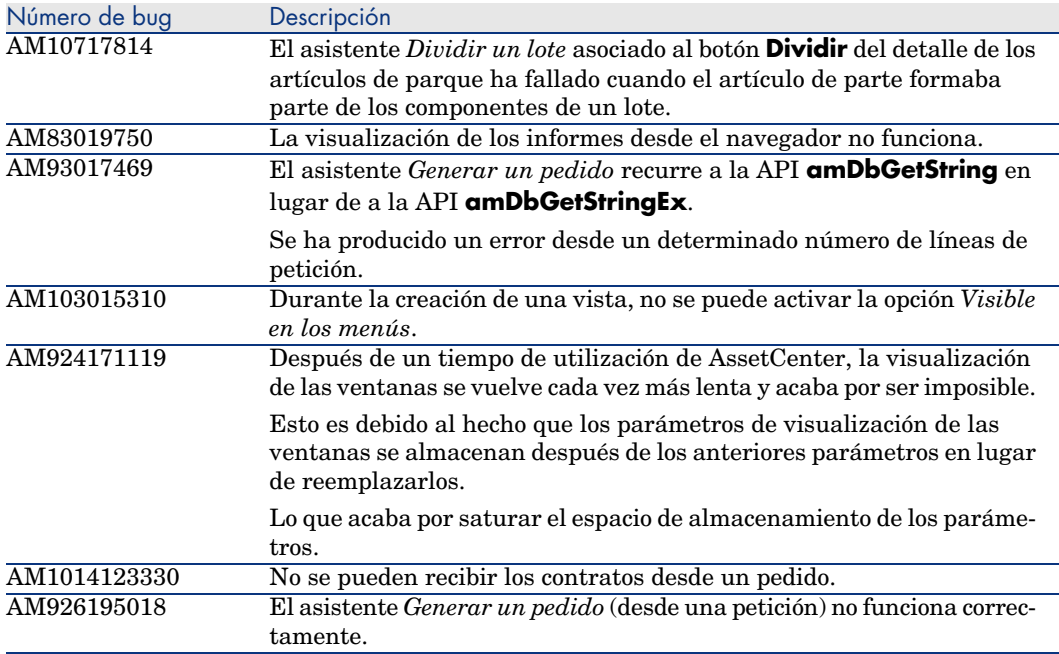

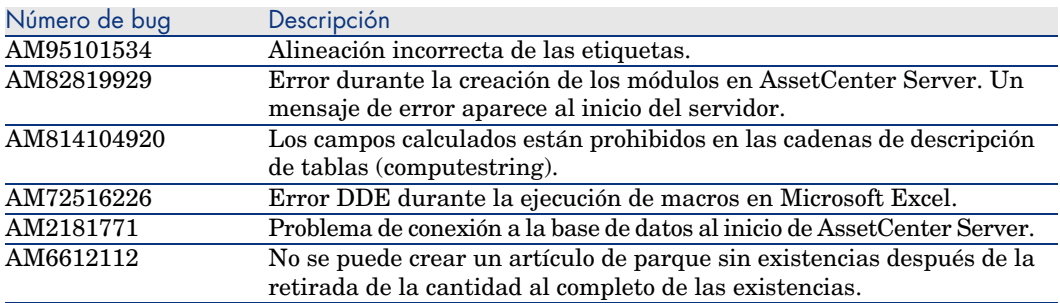

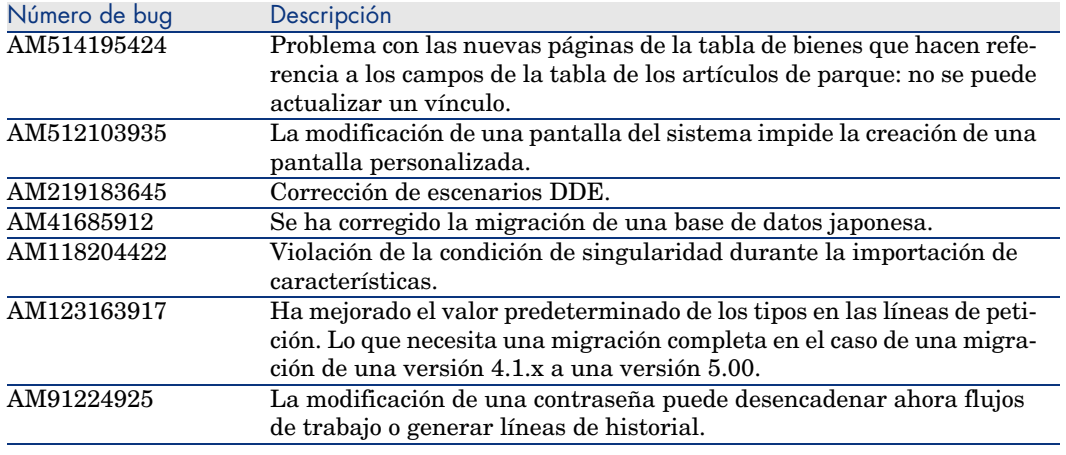

<span id="page-55-0"></span>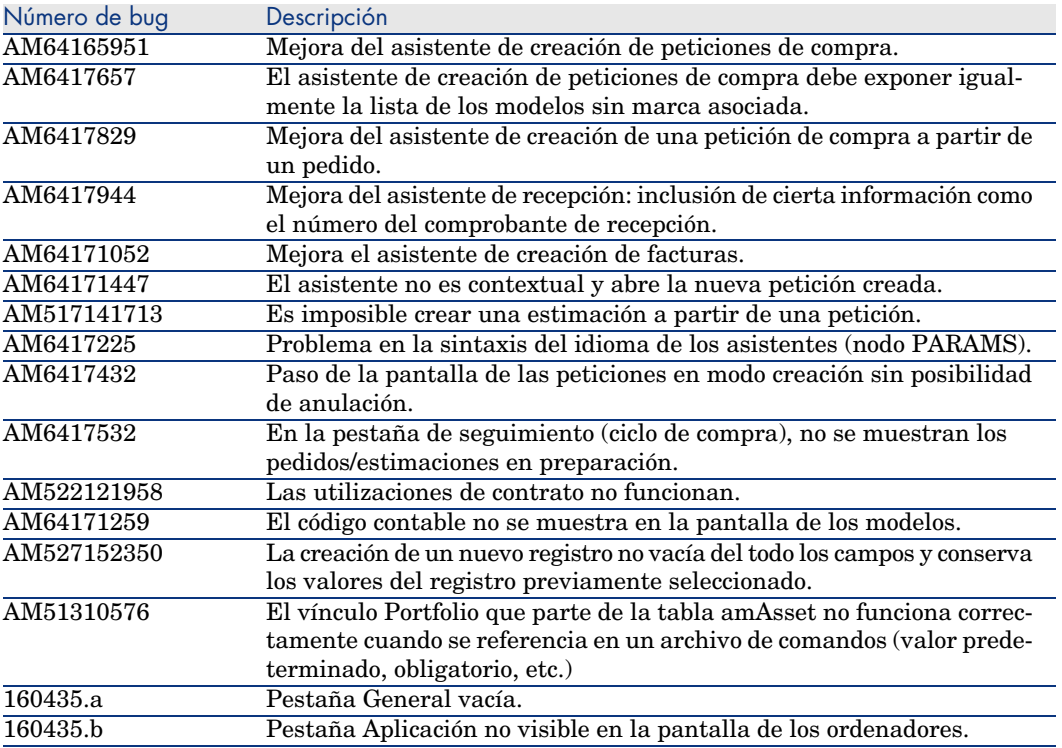

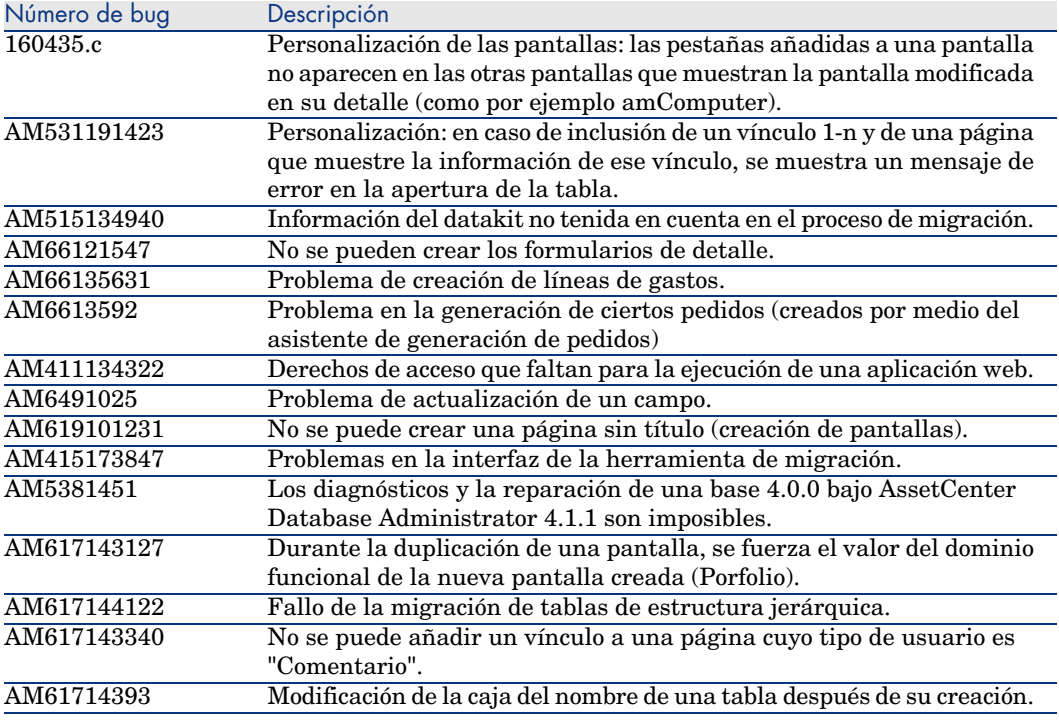

<span id="page-56-0"></span>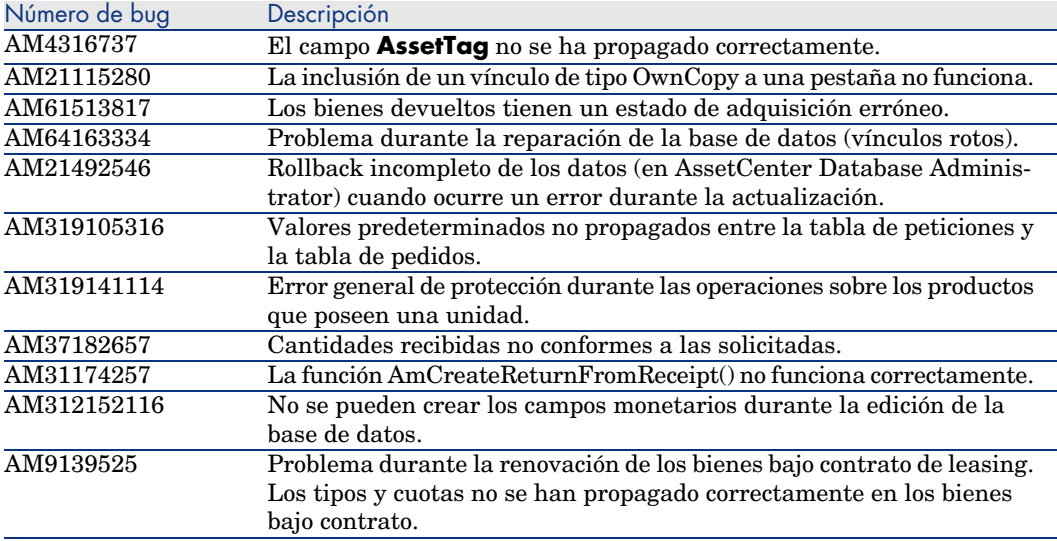

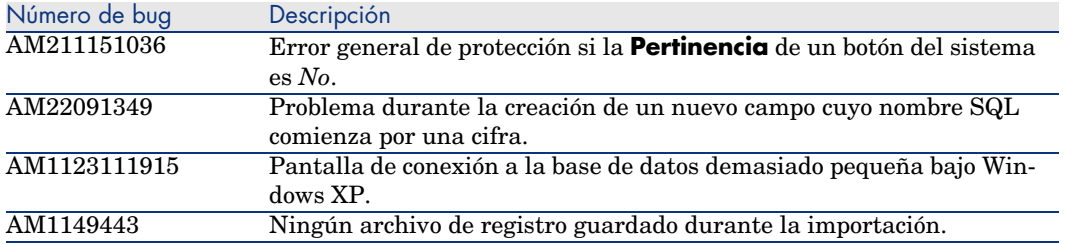

# <span id="page-58-0"></span>7 Soporte

## Soporte de los productos Peregrine

Pa[ra obtener información de soporte sobre los productos a](www.hp.com/managementsoftware/peregrine_support)nteriormente desarrollados por Peregrine:

- <sup>n</sup> Si trabaja con un socio *HP OpenView Services Integrator* (SVI) (www.hp.com/managementsoftware/svi partner\_list): póngase en contacto con su interlocutor SVI.
- <sup>n</sup> Si dispone de un contrato de soporte de HP OpenView activo: consulte el sitio de soporte de HP OpenView y utilice la herramienta de búsqueda *Self-Solve Knowledge Search* para obtener repuestas a las cuestiones técnicas.
- <sup>n</sup> Para obtener la información más actualizada sobre los procesos y herramientas de soporte disponibles sobre los productos anteriormente desarrollados por Peregrine Systems, le recomendamos consultar el sitio Web de soporte HP-Peregrine en la dirección siguiente: www.hp.com/managementsoftware/peregrine\_support.

En particular puede descargar el manual de soporte técnico (*Support handbook*).

<sup>n</sup> Si tiene cualquier otra pregunta, póngase en contacto con su representante de HP OpenView.

## <span id="page-59-0"></span>Soporte de HP OpenView

El sitio Web del soporte de HP OpenView se encuentra en la dirección siguiente: www.hp.com/managementsoftware/support.

El soporte en línea de HP OpenView es un medio eficaz de acceder a las herramientas interactivas de soporte técnico.

Le permite:

- <sup>n</sup> Buscar documentos de la base de conocimiento
- <sup>n</sup> Registrar y realizar el seguimiento de los casos de soporte y peticiones de mejora
- n Descargar los parches de software
- <sup>n</sup> [Gestionar los contratos de soporte](www.hp.com/managementsoftware/access_level)
- <sup>n</sup> [Buscar los contratos de soporte de HP OpenView](www.managementsoftware.hp.com/passport-registration.html)
- <sup>n</sup> Consultar las informaciones sobre los servicios disponibles
- <sup>n</sup> Participar en discusiones con otros clientes
- <sup>n</sup> Buscar cursos de formación de software e inscribirse a ellos

En la mayor parte de los casos, para acceder a una zona del sitio de soporte, primero debe obtener un identificador de *HP Passport* y conectarse con este identificador.

Muchas zonas también requieren un contrato de soporte.

Para obtener información sobre los niveles de acceso, consulte la página www.hp.com/managementsoftware/access\_level.

Para solicitar un identificador de *HP Passport*, consulte la página www.managementsoftware.hp.com/passport-registration.html.